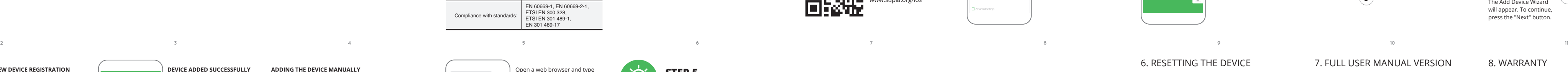

# 5.4. ADDING THE DEVICE AUTOMATICALLY

**STARTING THE WIZARD** The Add Device Wizard will appear. To continue, press the "Next" button.

do this, switch the device ito the configuration mode y pressing and holding the CONFIG button until the STATUS LED starts to flash.

**ADDING THE DEVICE MANUALLY**

Add the device manually when the automatic device adding

should begin with "ZAMEL-DIW-01", followed by the device serial number

mode of the supla app fails somehow.

**DEVICE CONFIGURATION** 

**MODE**

**2. Release the CONFIG button** The STATUS LED will continu

**WAS BRAUCHEN SIE, UM ZU BEGINNEN:** • Schraubendreher / Zange,<br>• Leitung mit Querschnitt max. 2,5 mm<sup>2,</sup> • Qualification certificate for voltages up to 1 kV is recommended

# 6. RESETTING THE DEVICE **RESETTING THE DEVICE TO DEFAULT SETTINGS**

**1. Press and hold CONFIG** The STATUS LED should flash fast.

to flash.

**3. Press and hold CONFIG again** The STATUS LED should blink once. **4. Release the CONFIG button** The device has been reset to defaults and restarts now. **The STATUS LED should** flash fast.

## **DE**

**RUS**

**ES**

**Wi-Fi-Lichtdimmer** supla DIW-01

1. BEVOR SIE BEGINNEN **GERÄTEEIGENSCHAFTEN:** • Universal-Dimmer für 230 V AC-Beleuchtung, • maximale Lastleistung bis zu 150 W, • volle Regelung der Betriebsparameter.

**INHALT DER VERPACKUNG** • Gerät DIW-01 • Bedienungsanweisung

Der Empfänger DIW-01 ist für die Montage in Innenräumen ausgelegt. Bei einer Installation im Freien ist das Gerät in ein zusätzliches versiegeltes Gehäuse einzubauen und vor Wassereindringung, besonders von der Anschlusskle

## 2. WARNUNG

Das Gerät ist an das Stromversorgungs netz unter Berücksichtigung geltender n anzuschließen. Die Anschlus thode ist in dieser Anleitung beschrieben. tallation, Anschluss und Einstellung dürfen nur von qualifizierten Elektrikern durchgeführt werden, die sich mit der Betriebsanleitung und den Funktionen des Gerätes vertraut gemacht haben. Die Demontage des Gehäuses hängt mit Garantieverlust zusammen und droht mit einem Stromschlag. Vor Beginn der Installation ist sicherzustellen, dass die Anschlussleitungen spannungsfrei sind. Transport, Lagerung und Nutzungsweise des Gerätes können dessen Funktion beeinflussen. Die Installation des Gerätes wird in olgenden Fällen nicht empfohlen: mangelnde Kompo ten, Beschädigung oder Verformung des Gerätes. Im Falle ACHTUNG district contract and Einstellung **Contract Contract Contract Contract Contract Contract Contract Contract Contract Contract Contract Contract Contract Contract Contract Contract Contract Contract Contract Contract** 

**NETZWERK-PASSWORT** Wählen Sie das Netz aus, über das das Gerät mit dem Inte net verbunden wird. Geben Sie dann das Passwort ein und drücken Sie die Schaltfläche "Weiter" (6).

von Fehlfunktionen ist der Hersteller zu kontaktieren.

ZAMEL Sp. z o.o. erklärt hiermit, dass das Rundfunkgerät DIW-01 der Richtlinie 2014/53/EU entspricht. Der vollständige Inhalt der Konformitätserklärung ist zugänglich unter www.zamel.com.

3. INFORMATIONEN

Temperatur am Einsatzort: von -10 bis 55°C.

Bei der Installation beachten Sie, dass der Empfänger nich der direkten Wassereinwirkung oder einem Betrieb unter erhöhter Luftfeuchtigkeit ausgesetzt wird. Die erforderlich

seite, zu schützen.

with the server

**WENN SIE KEIN KONTO BESITZEN** Sie können ein Konto einrichten, indem Sie die Taste

"Konto einrichten" drücken. **WENN SIE BEREITS EIN KONTO HABEN** Falls Sie ein Konto bereits angelegt haben, geben Sie Ihre E-Mail-Adresse, die Sie beim Kontoanlegen eingegebe

haben, ein. (**1**).

**KONTO ANLEGEN**

en Sie folgende Angaben

• Passwort

• E-Mail-Adresse • Passwort bestätigen Anschließend bestätigen Sie die Eingabe mit der Taste:

"Konto anlegen" (**2**).

# **SCHRITT 2 Konto anlegen**

**/ Einloggen**

5.3. ANSCHLUSSCHEMA DIW-01 ans Netz gem. dem Schema anschließen (**3**).

Um eine detaillierte Bedienungsanweisung mit Vide herunterzuladen, ist der QR-Code (**19**) zu scannen oder in der Suchmaschine folgender Link einzugel **https://zamel.com/en/supla/diw-01-manual.pdf**

## **SCHRITT 3 Stromnetzanschluss**

# **SCHRITT 4 Gerät hinzufügen**

5.4. AUTOMATISCHES HINZUFÜGEN DES GERÄTS

# **APP STARTEN**

Vählen Sie dann im Menü die Option "Gerät hinzufügen" (4 **STARTEN DES ASSISTENTEN** erscheint der Assistent für das Hinzufügen der Gerät<mark>e</mark> Klicken Sie auf "Weiter", um den Vorgang fortzusetzen (5).

**ANSCHLUSS DES GERÄTES** Das Gerät ist ans Stromnetz gemäß dem Schema anzuschließen. Prüfen Sie, ob die Leuchtdiode so wie in der Animation dargestellt reagiert. Wenn nicht, dann ist das Gerät in den Konfigurationsmodus zu versetzen. Dazu ist die Taste CONFIG am Gerät zu drücken und gedrückt zu

8. GARANTIE<br>1. Die Firma ZAMEL Sp. z o.o. gewährt auf ihre Produkte ein 1. Die Firma ZAMEL Sp. z o.o. gewährt auf ihre Produkte eine<br>Garantie von 24 Monaten. 2. Die Garantie von ZAMEL Sp.<br>z o.o. umfasst nicht folgende Fälle: a) mechanische Be-<br>schädigungen durch Transport, Verladung / Abladung oder nicht ordnungsgemäßen Benutzung der Produl te von ZAMEL Sp. z o.o.; c) Beschädigungen infolge je-weiliger Modifizierungen durch den KÄUFER oder Dritte, die sich auf den Verkaufsgegenstand oder auf die<br>Einrichtungen beziehen, die für eine ordnungsgemäße<br>Funktion der Verkaufsgegenstände erforderlich sind.<br>d) Die Beschädigungen, die durch höhere Gewalt oder an-<br>dere schi deren Feststellung dem Verkäufer oder der Firma ZAMEL S z o.o. schriftlich zu melden. 4. Die Firma ZAMEL SP. z o. verpflichtet sich, die Reklamationen nach den geltende Vorschriften des polnischen Rechts zu überprüfen. 5. Die Firma ZAMEL Sp. z o.o. entscheidet über die Form der Rekl Firma ZAMEL Sp. z o.o. entscheidet über die Form der Rekla-<br>mationsabwicklung, z. B. über den Austausch des Gerätes<br>gegen ein mangelfreies Produkt, Reparatur oder Erstattung<br>des Kaufpreises. 6. Durch die Garantiehaftung we noch eingeschränkt oder ausgesetzt.

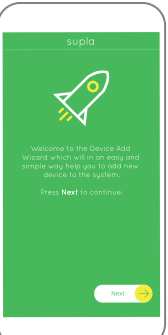

halten. Drücken Sie dann die START-Taste (**7**). **REGISTRIERUNG DER GERÄTE DEAKTIVIERT (8)** Wenn auf dem Bildschirm eine Meldung über die De-

максимальная мощность нагрузки до 150 В • полное регулирование рабочих параметров.

• отвёртка / плоскогубцы,<br>• провод с максимальным диаметром 2,5 мм<sup>2</sup>

aktivierung der Registrierung der Geräte erscheint, dann ist die Internetseite https://cloud.supla.org/, aufzurufen, der Reiter "Meine SUPLA" zu wählen und das Anlegen der Geräte zu aktivieren. Dann ist der Registriervorgang zu

wiederholen. (**9**)

Подключите устройство к сети пит ния в соответствии с действующими стандартами. Способ подключения описан в данном руководстве. lействия, связанные с <mark>устан</mark> подключением и регулировкой, должны выполнять квалифициро**DAS GERÄT WURDE ERFOLGREICH ANGELEGT** Das Hinzufügen des Gerätes sollte ohne Probleme abgeschlossen werden. Dies sollte durch eine entsprechende Meldung bestätigt werden: "Die Konfiguration des Gerätes wurde erfolgreich abgeschlossen" (**10**). Wenn Sie auf OK drücken, soll auf der Liste der App das ordnungsgemäß hinzugefügte Gerät angezeigt werden. DIW-01 signalisiert mit einer dauerhaften Leuchtdiode im vorderen Teil des Gerätes, dass die Verbindung mit dem Server hergestellt wurde.

 $A \bullet$ 

ванные электрики, ознакомленны с инструкцией по эксплуатаци и функциями устройства. Демонтаж корпуса приведет .<br>к потере гарантии, а также создаст опасность поражения электрическим током. Перед началом монтажа бедитесь, что на соединительных проводах отсутству напряжение. Правильная работа устройства зависит от способа его транспортировки, складирования и эксплуатации. Устройство не рекомендуется устанавливать в следующих случаях: отсутствие комплектующих дета $\,$ лей, повреждение устройства или его деформация. В случае неправильного функционирования, об<mark>рат</mark>і тесь к производителю.

ACHTUNG!

Ist direkt nach Abschluss der Konfiguration nicht zu sehen, dass das Gerät mit der App verbunden ist, ist der Stand der Diode zu überprüfen. Beim ersten Hinzufügen von jeweiligen Geräten kann die Diode schnell und unregelmäßig blinken – dies bedeutet dann, dass die Software in der Steuereinheit aktualisiert wird. Kurz nach diesem Vorgang soll die LED-Leuchtdiode dauerhaft leuchten, was auf eine korrekte

Verbindung mit dem Server hinweist. **MANUELLES HINZUFÜGEN DER GERÄTE** Der manuelle Vorgang zum Hinzufügen des Gerätes soll dann zum Einsatz kommen, wenn der automatische Vorgang, das Gerät über die App hinzufügen, aus irgendwelche Gründen nicht erfolgreich abgeschlossen werden konnte.

**ЗАПУСТИТЬ ПРИЛОЖЕНИ** Затем выберите в меню "Добавить устройство". (**4**) **ЗАПУСК МАСТЕРА**

Появится Мастер добавления устройств. Чтобы продол жить, нажмите на кнопку "Далее". (**5**) **ПАРОЛЬ К СЕТИ**

Выберите сеть, через которую устройство подключитс к сети Интернет. Затем введите пароль для этой сети

**GERÄT IM KONFIGURATIONSBETRIEB**

Das Gerät in den Konfigurationsmodus zu versetzen. Dazu ist die Taste CONFIG am Gerät zu drücken und solange gedrückt zu halten, bis die STATUS-Leuchte anfängt, pulsie-

**РЕГИСТРАЦИЯ УСТРОЙСТВ ВЫКЛЮЧЕНА** (**8**) Если появится сообщение об отключении регистрации устройств, перейдите на сайт **https://cloud.supla.org/**, войдите в систему, выберите вкладку "Моя SUPLA"

rend aufzuleuchten.

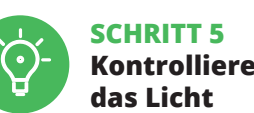

**ДОБАВЛЕНИЕ УСТРОЙСТВА ЗАВЕРШЕНО УСПЕШНО** Добавление устройства должно произойти без каких-либо проблем. Об этом факте сообщит последнее сообщение: "Настройка устройства завершена успешно". (**10**) После нажатия кнопки ОК приложение должно правильно отобразить добавленное устройство в списке. DIW-01 сигнализирует соединение с сервером тоянным свечением светодиода, расположенного на

# 5.6. EINSTELLPARAMETER

(**16**)

Einstellung der Helligkeit.

(**17**)

1. Speichern Sie die Einstellungen. 2. Einstellen der minimalen Helligkeit der Beleuchtung (Glühbirnen).

# 3. Einstellen der maximalen Helligkeit der Beleuchtung

(Glühbirnen).

4. Betriebsmodus eingeben Einstellungen (abhängig am

verwendeten Schalter).

5. Status-LED aktiv während ein Anruf mit dem Internet.

6. Status-LED immer aus.

7. Status-LED blinkt während nicht verbunden mit Internet.

8. Einstellungen STATUS-LEDs. 6. RESET DES GERÄTS

**AUF WERKEINSTELLUNGEN ZURÜCKSETZEN (18) 1. Die CONFIG-Taste drücken und halten.**  Die STATUS-Diode beginnt schnell zu blinken.

**2. Die CONFIG-Taste loslassen.**  Die STATUS-Diode wird weiterhin blinken. **3. Die CONFIG-Taste erneut drücken und halten.**  Die STATUS-Diode blinkt einmal. **4. Die CONFIG-Taste loslassen.** 

Das Gerät wird zurückgesetzt und erneut starten. Die STATUS-Diode beginnt schnell zu blinken.

7. DETAILLIERTE ANWEISUNG

5. INBERTIEBNAHME IN 5 SCHRITTEN

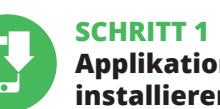

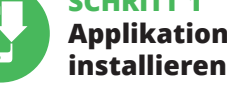

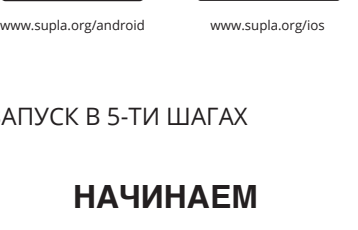

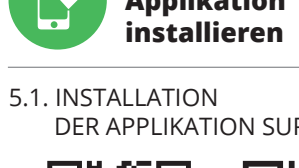

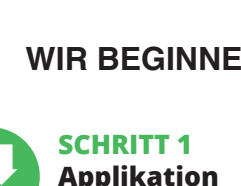

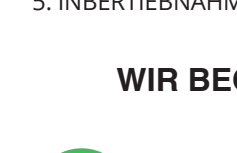

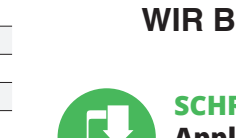

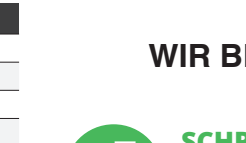

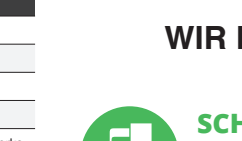

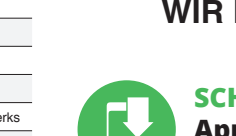

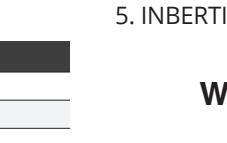

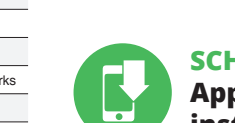

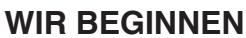

DER APPLIKATION SUPLA

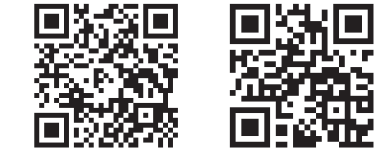

Google Play

A la hora de realizar la instalación, preste atención a qu el receptor no esté expuesto al contacto directo con el agua pior no este expansiva in contra la temperatura ambiente en el lugar de instalación se debe comprender

**Диммер Wi-Fi** supla DIW-01

1. ПРЕЖДЕ ЧЕМ НАЧАТЬ **ХАРАКТЕРИСТИКИ УСТРОЙСТВА:**

• Универсальный диммер для освещения 230 В

переменного тока,

**СОДЕРЖИМОЕ УПАКОВКИ** • устройство DIW-01 • инструкция по эксплуатации **ЧТО НУЖНО, ЧТОБЫ НАЧАТЬ:**

для подключения питания,

• рекомендуется квалификационный сертификат

на напряжение до 1 кВ.

## 2. ПРЕДУПРЕЖДЕНИЕ

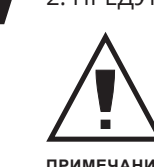

Настоящим ZAMEL Sp. z o.o. заявляет, что тип радио на сайте: www.zamel.com

устройства DIW-01 соответствует директиве 2014/53/ЕС. Полный текст декларации о соответствии ЕС доступен

3. ИНФОРМАЦИЯ

Во время установки обратите внимание на то, чтобы иник не подвергался прямому воздействию вод<mark>ы</mark> а также не работал в среде с повышенной влажностью. Температура в месте установки должна находиться

> 2. Ajuste del brillo mínimo de iluminación (bombillas). 3. Ajuste del brillo máximo de la iluminación (bombillas). 4. Modo de operación de entrada ajustes (dependiend

в диапазоне от -10 до +55°C.

Приемник DIW-01 предназначен для установки внутри помещений. При установке на открытом воздухе приемник необходимо разместить в дополнительной герметичной оболочке и защитить от проникновения воды, особенно со стороны присоединительных клемм.

**ПРИМЕЧАНИЕ**

**ЕСЛИ У ВАС НЕТ УЧЕТНОЙ ЗАПИСИ** .<br>Вы можете создать учетную запись, нажав на кнопк<sup>,</sup> "Создать учетную запись". **ЕСЛИ У ВАС ЕСТЬ УЧЕТНАЯ ЗАПИСЬ** Введите адрес электронной почты, который был исполь зован для создания учетной записи. (**1**)

> Para descargar un manual detallado con vídeos adicionale escanea el código QR (**19**) o abre el siguiente enlace en

5.2. СОЗДАНИЕ УЧЕТНОЙ ЗАПИСИ SUPLA **/ войдите в приложение**

**СОЗДАТЬ УЧЕТНУЮ ЗАПИСЬ**

На странице введите следующие данные: • подтвердите пароль.

Все вместе подтвердите кнопкой: "Создать учетную

• адрес e-mail, • пароль,

запись". (**2**)

# **ШАГ 2 создайте учетную запись**

5.3. СХЕМА ПОДКЛЮЧЕНИЯ Подключите DIW-01 к проводке согласно схеме. (**3**)

# **ШАГ 3 включите ток**

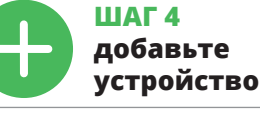

5.4. АВТОМАТИЧЕСКОЕ ДОБАВЛЕНИЕ УСТРОЙСТВА

#### и нажмите "Далее". (**6**) **ПОДКЛЮЧЕНИЕ УСТРОЙСТВА**

Подключите питание к устройству в соответствии со схемой. Убедитесь, что светодиод в устройстве ведет себя так, как показано на анимации. Если нет, введите устройство в режим настройки, удерживая нажатой кнопку CONFIG на устройстве. Затем нажмите на кнопку START. (**7**)

## The device must be connected to power supply in accordance with applicable electrical and safety standards or regulatio See this User Manual for the wiring instruc-

ns. Installation, wiring and setting of this **CAUTION** product shall only be done by qualified lectrical engineers who have read and understood this User Manual and the product features. Do not open or otherwise disassemble the product enclosure; otherwise the product warranty will be void and an electrocution hazard may occur. Prior to installing and wiring this product, make sure that the wiring to be conted is not live. The conditions and methods of transport

и включите добавление устройств, после чего повторите

процесс. (**9**)

During installation, make sure that the receiver is not exposed to direct contact with water and that it does not erate in a humid environment. The installation pl temperature should be within the range of -10 and +55°C.

> передней части устройства. ПРИМЕЧАНИЕ!

Если сразу после завершения настройки в приложении не видно подключенного устройства, проверьте состояние светодиода. При первом добавлении некоторых устройств светодиод может мигать очень быстро и нерегулярно – это означает, что контроллер обновляет свое программное обеспечение. Через некоторое врем после этой процедуры светодиод должен гореть непрерывно, что означает подключение к серверу. **ДОБАВЛЕНИЕ УСТРОЙСТВА ВРУЧНУЮ**

1ьзуйте процедуру добавления вручную <mark>тольк</mark>о тогда, когда по какой-либо причине доступное из иложения автоматическое добавление заверши<mark>лос</mark>ь

Create it by tapping "Create Account" in your app. **IF YOU ALREADY HAVE AN ACCOUNT** Setting

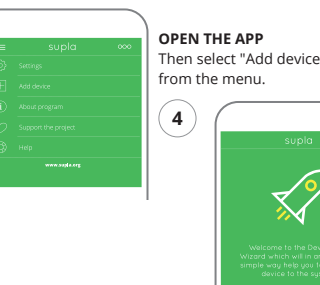

неудачей.

**УСТРОЙСТВО В РЕЖИМЕ НАСТРОЙКИ**

You can download a full and detailed version of the Use Manual, complete with video tutorials. Scan the QR code or open this link in a web browser: 1. ZAMEL Sp. z o.o. grants a 24-month warranty for the products it sells. 2. The warranty granted by ZAMEL Sp. z o.o. does

Для этого введите устройство в режим настройки, удер-живая нажатой кнопку CONFIG на устройстве до тех пор, пока светодиод STATUS не начнет мигать. (**11**)

(a) defects caused by transport, handling or other facto (b) defects caused by improper installation or operation

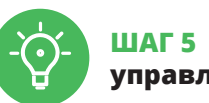

**управляйте светом**

(**17**)

1. Сохраните настройки.

(c) defects caused by any modifications or alterations mad by the BUYER or any third party to the sold products or to the equipment required for the proper operation

2. Установка минимальной яркости освещения

(лампочки).

(d) defects caused by any force majeure event or anothe fortuitous event beyond any reasonable control

3. Установка максимальной яркости освещения

at the point of sale or to ZAMEL Sp. z o.o. 4. ZAMEL Sp. z o.o. will examine each warranty claim a

(лампочки).

4. Режим работы входа настройки (в зависимости на используемом переключателе). 5. Светодиод состояния активен во время звонок

с интернетом.

6. Светодиод состояния всегда выключен. 7. Светодиод состояния мигает. пока не подключен

с Интернетом.

8. Настройки Светодиоды СОСТОЯНИЯ.

6. СБРОС УСТРОЙСТВА **СБРОС ДО ЗАВОДСКИХ НАСТРОЕК.** (**18**) **1. Нажмите и удерживайте кнопку CONFIG**  Светодиод STATUS начнет быстро мигать.

**2. Отпустите кнопку CONFIG** Светодиод STATUS продолжает мигать. **3. Еще раз нажмите и удерживайте кнопку** Светодиод STATUS мигнет один раз. **4. Отпустите кнопку** Устройство сбросится и пере загрузится – светодиод STATUS будет быстро мигать.

7. ПОДРОБНАЯ ИНСТРУКЦИЯ

Для загрузки подробной инструкции, содержащей дополнительные видеоматериалы, от сканируйте матричный код (**19**) или введите в веб-браузере следующую ссылку: **https://zamel.com/en/supla/diw-01-manual.pdf**

8. ГАРАНТИЯ

метом продажи или обог

f the "New Device Registrati Disabled" message is displayed, open this website:

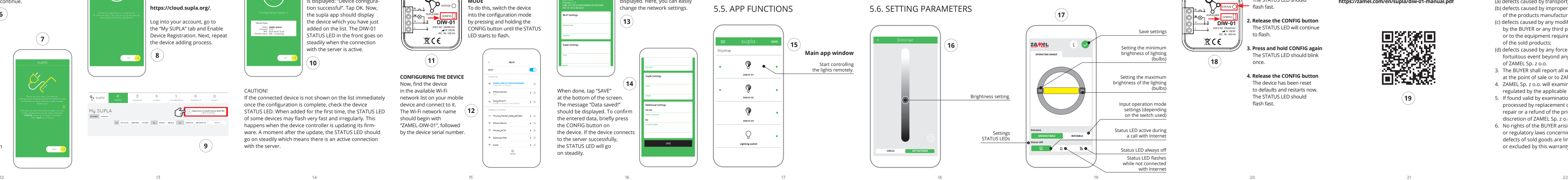

**CONFIGURING THE DEVICE** Now, find the device in the available Wi-F network list on your mobile device and connect to it. The Wi-Fi network name **12**

 $(11)$ 

 $X \subset C$ 

Начните дистанционно управлять освещение 5.6. НАСТРОЙКА ПАРАМЕТРОВ

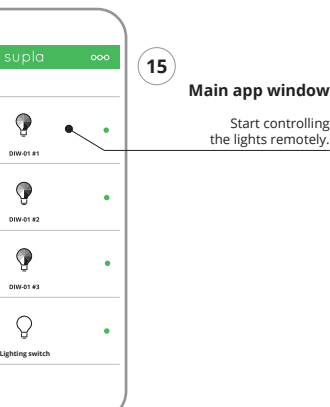

1. ZAMEL Sp. z o.o. предоставляет 24-месячную гарантию на продаваемые товары. 2. Гарантия ZAMEL Sp. z o.o. не распространяется на: а) механические повреждения<br>в результате транспортировки, погрузки/разгрузки и вки, погрузки/разгрузки ил других обстоятельств. b) ущерб, причиненный в резул тате неправильной установки или эксплуатации изделий ZAMEL Sp. z o.o., c) повреждения в результате каких-либо переделок, выполненных клиентами или третьими лицами, относящиеся к изделиям, являющимся преднадлежащего функционирования изделий, являющихся предметом продажи, d) повреждения в результате форс-мажорных обстоятельств или других событий, за которые ZAMEL Sp. z o.o. не несет ответственности. 3. Любые претензии по гарантии ПОКУПАТЕЛЬ долже предъявить в пункте продажи или в компанию ZAMEL ....<br>Sp. z o.o. в письменном виде после их обнаружени 4. ZAMEL Sp. z o.o. обязуется рассматривать рекламации в соответствии с действующими положениями польско-го законодательства. 5. Способ урегулирования рекламации выбирает ZAMEL Sp. z o.o. Это может быть, например, замена товара качественным товаром, ремонт ил возврат денег. 6. Гарантия не исключает, не огранич вает и не приостанавливает прав ПОКУПАТЕЛЯ, вытека-ющих из положений о законной гарантии за недостатки

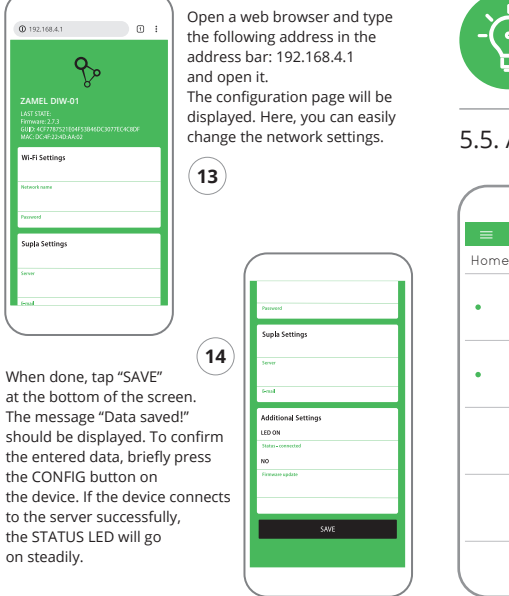

ann ist das Gerät auf der Liste der verfügbaren Wi-Fi-Netze aufzusuchen und die Verbindung herzustellen. Die Bezeichnung des Netzes soll mit ZAMEL- DIW-01 anfangen, dann soll sich die Seriennummer befinden.

проданной вещи.

5. ЗАПУСК В 5-ТИ ШАГАХ

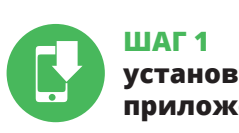

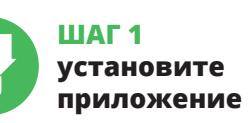

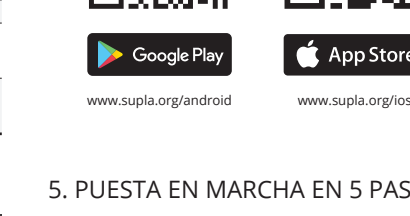

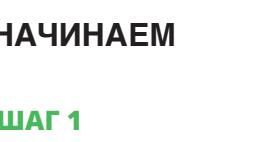

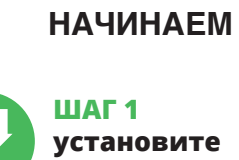

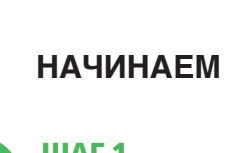

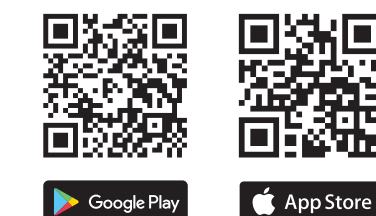

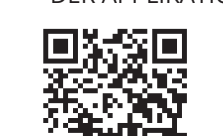

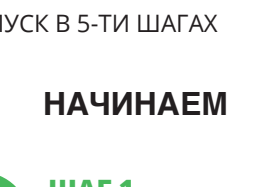

5.1. УСТАНОВКА ПРИЛОЖЕНИЯ

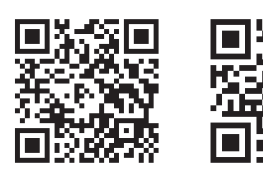

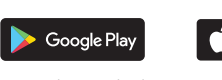

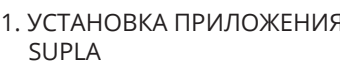

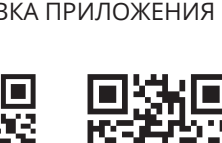

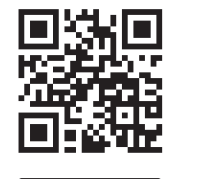

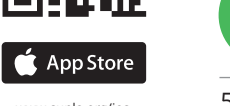

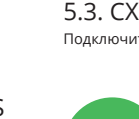

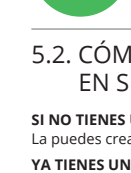

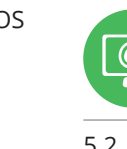

Klicken Sie nach Abschluss der Änderungen auf "SAVE" im unteren Bereich der Seite. Auf dem Bildschirm soll eine Meldung "Data saved!" ausgegeben werden. Um die einge führten Daten zu bestätigen, ist die Taste CONFIG am Gerät kurz zu drücken. Wenn zwischen dem Gerät und dem Server eine korrekte Verbindung hergestellt ist – dann leuchtet die STATUS-Diode dauerhaft.

## **Atenuador de luz Wi-Fi** supla DIW-01

1. ANTES DE EMPEZAR **CARACTERÍSTICAS DEL DISPOSITIVO:**

• regulador universal para la iluminación de 230 V AC, • potencia máxima de carga hasta 150W, • la regulación completa de los parámetros de funcionamiento.

После внесения изменений нажмите на кнопку SAVE в нижней части экрана. Должно появиться сообщение "Data saved!". (**14**) Чтобы подтвердить введенные данные, необходимо коротко нажать на кнопку CONFIG на устройстве. Если устройство правильно подключится к серверу, светодиод STATUS будет гореть непрерывн

**EL PAQUETE INCLUYE** • dispositivo DIW-01

• instrucciones de uso **QUE NECESITAS PARA EMPEZAR:** • destornillador / alicates, • cable de diámetro máximo de 2,5 mm² para conectar la alimentación,

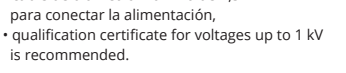

## 2. ADVERTENCIA

El equipo se debe conectar a la alimentación de acuerdo con las normas pertinentes en vigor. El modo de conex se ha definido en el presente manual. Las actividades relacionadas con la instalación, la conexión y el ajuste deberán ser realizadas por electricistas

Transmisión: 2.4 GHz Wi-Fi b/g/n Alcance de la operación: Alcance de la red Wi-Fi

Número de terminales terminales de conexión: 4 (cables de sección transversal hasta 2,5 mm²) Fijación de la carcasa: Caja de montaje de Ø 60 mm

Rango de temperatura | -10 ÷ +55°C<br>de trabajo: | -10 ÷ +55°C Grado de protección de la caja: IP20

cualificados que hayan leído el manual de instrucciones y conozcan las funcionalidades del equipo. El desmontaje de la carcasa se traduce en la pérdida de la garantía y puede dar lugar al peligro de choque eléctrico. Antes de comenzar el proceso de instalación, es importante asegurarse de que los cables de conexión estén libres de tensión. El modo de transporte, almaceiento y uso del equipo afectan su funcionamient correcto. No se recomienda la instalación del equipo en los siguientes casos: falta de componentes, deterioro o deformación del equipo. En caso de funcionamiento defectuoso se debe contactar

Передача: 2,4 ГГц Wi-Fi b/g/n Диапазон действия: | Диапазон действия сети Wi-l

грузоподъёмность: Соответствие<br>:стандартам

Número de entradas: 1

Número de canales de salida:

al fabricante.

Por la presente ZAMEL Sp. z o.o. hace constar que el tipo de equipo de radio DIW-01 cumple los requisitos de la directiva 2014/53/UE. El texto completo de la declaración de conformidad UE se puede consultar en la siguiente página web: www.zamel.com

3. INFORMACIÓN

#### **Wi-Fi** STATUS CONFIG **DIW-**230VAC (50/60Hz) R 150W RC, RL 100VA  $R C E$  $(18)$

230VAC (50/60Hz) R 150W RC, RL 100VA DIW-01 STATUS  $\mathsf{P}_\mathsf{p}$ 

entre -10 y +55°C.

Setting the ma brightness of the lighting (bulbs)

Status LED active during a call with Internet Status LED always off Status LED flashe while not connecte with Interne

Setting the min brightness of lighting

El receptor DIW-01 está concebido para la instalación en interiores. En caso de instalación en exteriores, el receptor se debe colocar en una caja hermética adicional protegida contra la penetración de agua, sobre todo por

el lado de los bornes de conexión.

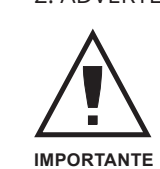

5.2. CÓMO DARSE DE ALTA

EN SUPLA **SI NO TIENES UNA CUENTA** La puedes crear pulsando el botón "Crear cuenta" **YA TIENES UNA CUENTA** Introduce la dirección de correo electrónico utilizada para crear la cuenta (**1**).

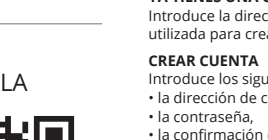

Introduce los siguientes datos en la página: • la dirección de correo electrónico,

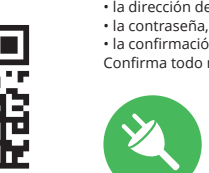

• la confirmación de la contraseña. Confirma todo mediante el botón: "Crear cuenta" (**2**).

## **PASO 2 date de alta / abre sesión**

5.3. ESQUEMA DE CONEXIÓN Conecta DIW-01 a la instalación siguiendo el esquema

proporcionado (**3**).

### **PASO 3 conecta el equipo a la corriente eléctrica**

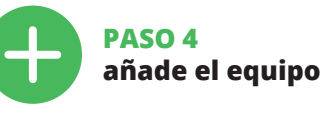

5.4. AGREGACIÓN AUTOMÁTICA DEL EQUIPO

#### **INICIA LA APLICACIÓN**  Luego selecciona "Añadir equipo" del menú (**4**). **INICIO DEL ASISTENTE**

Aparecerá el Asistente de agregación de equipos. Pulsa "Siguiente" para continuar (5). **CONTRASEÑA DE LA RED** Selecciona la red utilizada para conectarse a Internet. Introduce la contraseña correspondiente y pulsa

#### "Siguiente" (**6**). **CONEXIÓN DEL EQUIPO**

Conecta el equipo a la alimentación de acuerdo con el esquema proporcionado. Comprueba que el diodo del equipo se comporte igual que en la animación. Si no es el caso, entra en el modo de configuración del equip pulsando el botón CONFIG. Luego pulsa el botón INICIO (**7**). **REGISTRO DE EQUIPOS DESHABILITADO** (**8**)

5.5. FUNKTIONEN DER APPLIKATION **HAUPTFENSTER DER APPLIKATION** (**15**)

Si aparece un mensaje acerca del registro de equipos deshabilitado, abre la página https://cloud. supla.org/, inicia la sesión, elige la pestaña "Mi SUPLA" y deshabilitar la posibilidad de agregar equipos, luego repetir el proceso (**9**).

**AGREGACIÓN CORRECTA DEL EQUIPO** La agregación del equipo debe finalizar sin problema .<br>Confirma el mensaje final: "El proceso de agregaci del equipo ha finalizado correctamente" (**10**). Tras pulsar el botón OK, la aplicación debe visualizar correcta el equipo agregado en el listado. DIW-01 indicará la conexión al servidor mediante una luz continua del diodo LED

situado en la parte frontal del equipo.

¡IMPORTANTE!

Si el equipo conectado no se ve en la aplicación directamente después de terminar la configuración, se debe comprobar el estado del diodo LED. Durante la primera agregación de algunos equipos, el diodo puede parpadea muy rápidamente y de manera irregular: esto significa que el controlador está actualizando su firmware. Momentos después de terminar esa tarea, el diodo LED debe emitir una luz continua indicando la conexión con el servidor.

**AGREGACIÓN MANUAL DEL EQUIPO**

El procedimiento de agregación manual se debe emplear si por algún motivo la agregación automática en la aplica-

ción no ha terminado correctamente. **EQUIPO EN MODO DE CONFIGURACIÓN**

Para esto tenemos que entrar en modo de configuración pulsando el botón CONFIG en el equipo hasta que el diodo

ESTADO empiece a parpadear (**11**). **CONFIGURACIÓN DEL EQUIPO**

A continuación, busca el equipo en el listado de las redes Wi-Fi disponibles y conectarse a esa red. El nombre de red debe empezar con ZAMEL-DIW-01 seguido del número de

serie (**12**).

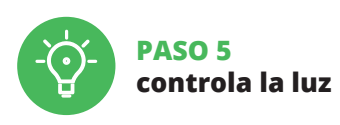

(**17**)

1. Guarde la configuración.

en el interruptor utilizado).

5. LED de estado activo durante una llamada con internet.

6. LED de estado siempre apagado.

7. El LED de estado parpadea mientras no está conectado

con Internet.

8. Configuración LED DE ESTADO.

6. RESTABLECIMIENTO

DE LOS AJUSTES PREDEFINIDOS **RESTITUCIÓN DE LOS AJUSTES DE FÁBRICA** (**18**) **1. Pulsa y mantén pulsado el botón CONFIG** El diodo STATUS empezará a parpadear rápido.

**2. Suelta el botón CONFIG**

El diodo ESTADO seguirá parpadeando. **3. Vuelve a pulsar y mantén pulsado el botón** El diodo LED emitirá un solo parpadeo.

**4. Suelta el botón**

El equipo se va a resetear y se volverá a iniciar: el diodo STATUS va a parpadear rápidamente.

7. INSTRUCCIONES DETALLADAS

el navegador:

**https://zamel.com/en/supla/diw-01-manual.pdf**

8. GARANTÍA

1. ZAMEL Sp. z o.o. concede una garantía de 24 meses a los productos vendidos. 2. La garantía de ZAMEL Sp. z o.o. no incluye: a) daños ocasionados durante el transporte, carga/descarga u otras circunstancias; b) daños ocasionados debido al montaje o uso incorrectos de los productos de ZAMEL Sp. z o.o.; c) daños ocasionados debido a la introducción de cualesquiera modificaciones por parte del COMPRADOR o terceros en los productos objeto de venta o los equipo necesarios para el funcionamiento correcto de los produc-tos objeto de venta; d) daños resultantes de actos de fuerza mayor u otras causas accidentales no imputables a ZAME Sp. z o.o. 3. Unas vez determinadas, todas las reclamaciones por concepto de la garantía han de ser comunicadas por el COMPRADOR en el punto de venta o a la empresa ZAMEL Sp. z o.o. por escrito. 4. ZAMEL Sp. z o.o. se compromete a estudiar las reclamaciones de acuerdo con la legislación polaca en vigor. 5. La elección de la forma de resolver la reclamación (reemplazo de la mercancía por una libre de defectos, reparación, reembolso, etc.) corresponde a ZAMEL Sp. z o.o. 6. La garantía no excluve ni limita o suspende lo echos del COMPRADOR resultantes de la legislación re lativa al saneamiento por vicios con respecto a los objetos

vendidos.

5.5. FUNCIONES DE LA APLICACIÓN **VENTANA PRINCIPAL DE LA APLICACIÓN** (**15**) Empieza con el control remoto de la iluminación.

- 5.6. CONFIGURACIÓN DE PARÁMETROS
- (**16**)

Ajuste de brillo.

5. PUESTA EN MARCHA EN 5 PASOS

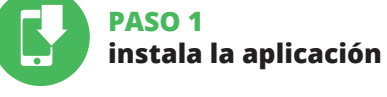

www.supla.org/android www.supla.org/ios

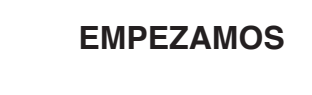

5.1. INSTALACIÓN DE LA APLICACIÓN DE SUPLA

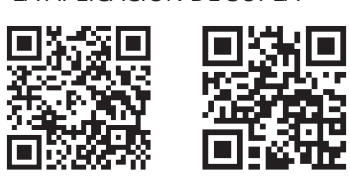

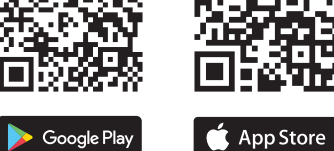

# **Wi-Fi light dimmer**

supla DIW-01

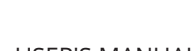

**GB**

USER'S MANUAL

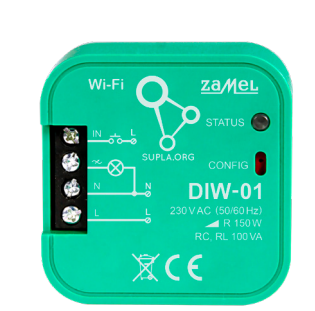

1. BEFORE GETTING STARTED

• max. 2.5 mm<sup>2</sup> cable for connecting the power supply, qualification certificate for voltages up to 1 kV

**DEVICE FEATURES:**

• universal dimmer for 230 V AC lighting, mum load power up to 150 W • full regulation of operating parameters.

**WHAT'S INSIDE THE BOX** • DIW-01 device • user's manual

**WHAT YOU NEED TO GET STARTED:**

• screwdriver / pliers,

is recommended

### 2. WARNING

storage and operation of this product may affect its performance. Do not install the product if any of its components is missing, the product is damaged or deformed in any way. If any malfunctions are found, consult the manufacture ZAMEL Sp. z o.o. hereby declares that the type of DIW-01

radio device complies with Directive 2014/53/EU. The entire EU declaration of conformity is available at: www.zamel.com 5.3. WIRING DIAGRAM Connect the DIW-01 device to the installation according to the following diagram.

### 3. INFORMATION

The DIW-01 receiver is designed for indoor installation. When installed outdoors, the device should be placed in an additional enclosure of hermetic type and protected against water penetration - in particular where connection terminals are located.

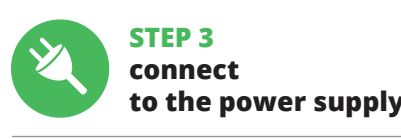

**3**

**CREATE AN ACCOUNT**

# 5.2. CREATING A SUPLA ACCOUNT **IF YOU DO NOT HAVE AN ACCOUNT**

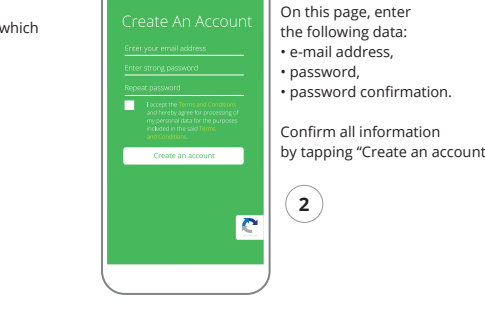

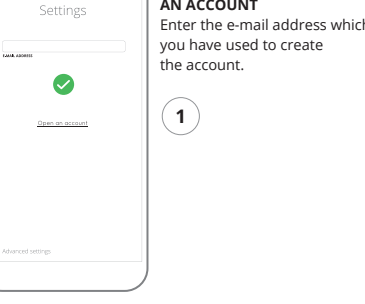

 $(17)$ 

 $\omega$ 

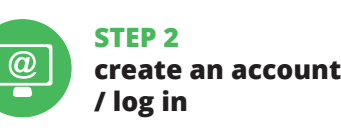

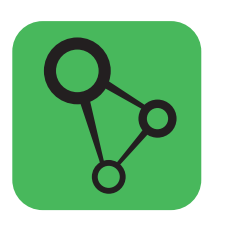

**<sup>1</sup>** download, install and launch the supla mobile app

# **LET'S GET STARTED**

# 5. GETTING STARTED IN 5 STEPS

**STEP 1**

i۸

毅豪

88

 **install the app**

5.1. INSTALL THE SUPLA MOBILE APP

ww.supla.org/androi

Google Play

ww.supla.org/io

App Store

# **STEP 4 add the device**

**5**

5.5. APP FUNCTIONS

7. FULL USER MANUAL VERSION

**https://zamel.com/en/supla/diw-01-manual.pdf**

## 8. WARRANTY

not cover:

of the products manufactured ZAMEL Sp. z o.o.;

of the sold products;

of ZAMEL Sp. z o.o.

3. The BUYER shall report all warranty claims in writing

regulated by the applicable provisions of the Polish law. 5. If found valid by examination, the warranty claim will be processed by replacement of the defective product, its

pair or a refund of the price of purchase at the sole

discretion of ZAMEL Sp. z o.o.

## 6. No rights of the BUYER arising from the statutory or regulatory laws concerning implied warranty fo defects of sold goods are limited, prejudiced or excluded by this warranty.

**DEVICE ADDED SUCCESSFULLY** ding a device is simple and uld end without any prob ems. If the device is added sucssfully, the following message s displayed: "Device configura on successful". Tap OK. Now, he supla app should display the device which you have just dded on the list. The DIW-01 TATUS LED in the front goes on teadily when the connection with the server is active.

CAUTION! If the connected device is not shown on the list immediately once the configuration is complete, check the device STATUS LED. When added for the first time, the STATUS LED of some devices may flash very fast and irregularly. This happens when the device controller is updating its firmware. A moment after the update, the STATUS LED should go on steadily which means there is an active connection

**NEW DEVICE REGISTRATION** 

**DISABLED**

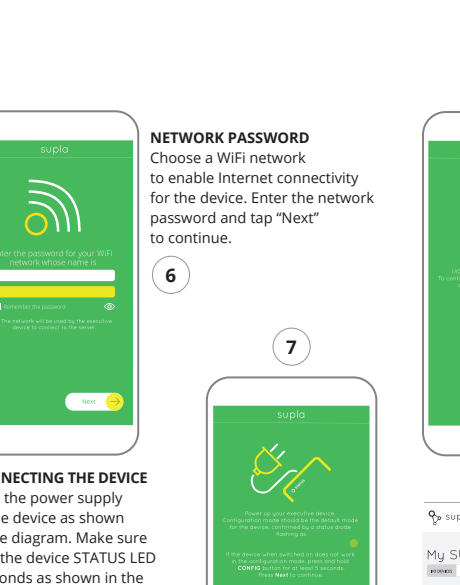

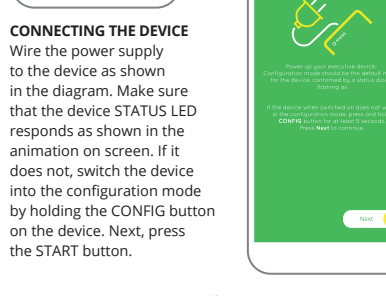

## **STEP 5 control the lights**

**10**

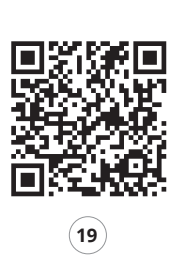

Beginnen Sie mit der Licht-Fernsteuerung.

5.5. ФУНКЦИИ ПРИЛОЖЕНИЯ **ГЛАВНОЕ ОКНО ПРИЛОЖЕНИЯ** (**15**)

(**16**) Настройка яркости.

## 4. TECHNICAL DATA

 **DIW-01** Rated voltage: | 230 V AC Rated frequency: | 50 / 60 Hz Rated power consumption: 0.7 W Transmission: 2.4 GHz Wi-Fi b/g/n Operation range: Wi-Fi network range Number of inputs: Cooperation with switches: mostable (buttons) and bistable (brightness adjustme then done in the application Number of output chann Number of termina connection terminals 4 (wires of cross-section cross-section up to 2.5 mm²) Housing fixing: Ø 60 mm installation box Working temperature range:  $\vert$  -10  $\div$  +55°C Case protection class: | IP20 Dimensions: 47.5 x 47.5 x 23 mm Weight: Maximum output load capacity: 150 W for R loads / 100 VA for RC and RL loads Compliance with standards: EN 60669-1, EN 60669-2-1, ETSI EN 300 328, ETSI EN 301 489-1, EN 301 489-17

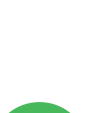

**DIW-01**

230VAC 50/60Hz

L N IN

**ZAMEL-DIW-01-DE4F2245DAA02**

Phone Dorota **Sony\_Direct11**<br>Unable to connect to

TP-Link\_POCKET\_3046\_26F

 $\odot$ 

TRUNLDCR

# **KONFIGURATION DES GERÄTES**

Starten Sie nun Ihren Browser und geben Sie in die Adressleiste folgende Adresse: 192.168.4.1 ein. Bestätigen Sie dann Ihre Eingabe. Auf dem Bildschirm erscheint die Konfigurationsseite. Hier können Sie einfach die Netzeinstellungen ändern.

## **НАСТРОЙКА УСТРОЙСТВА**

Затем найдите устройство в списке доступных сетей Wi-Fi и подключитесь к ней. Имя сети должно <mark>нач</mark> ся с ZAMEL- DIW-01, а затем – серийный номер. (**12**) Теперь запустите веб-браузер и введите в адресной строке:192.168.4.1 и подтвердите. Откроется страница конфигурации. Здесь можно легко изменить настройки сети. (**13**)

Ahora abre el navegador e introduce la siguiente dirección en la barra de navegación: 192.168.4.1, luego confirma. e abrirá la página de configuración. Aquí puedes modificar fácilmente los ajustes de la red. (**13**).

Una vez introducidos los cambios, pulsa el botón "SAVE" en la parte inferior de la pantalla. Debe aparecer el mensaje "Data saved!" (**14**). Para aceptar los datos introducidos, debes realizar una pulsación corta del botón CONFIG del equipo. Si el equipo se conecta correctamente al servidor: el diodo ESTADO emitirá una luz continua.

4. DATOS TÉCNICOS

 **DIW-01** Voltaje nominal: 230 V AC Frecuencia nominal: 50 / 60 Hz Consumo de energía nominal: 0,7 W

con los interruptores: | se hace entonces

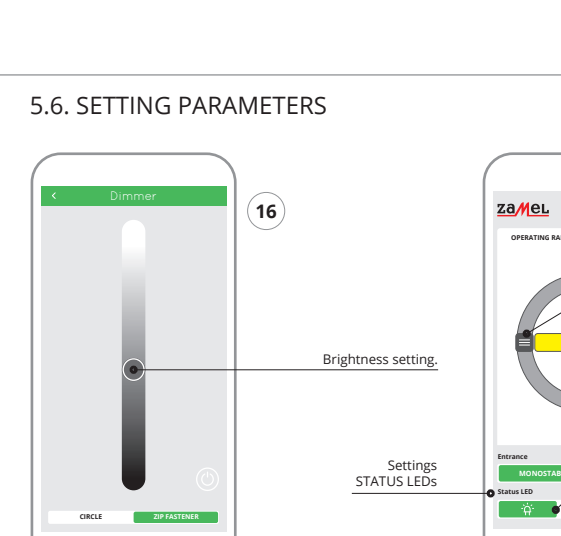

Cooperación y biestable (el ajuste del brillo

monoestable (botones) en la aplicación).

EN 60669-1, EN 60669-2-

Dimensiones: 47,5 x 47,5 x 23 mm Peso: 0,04 kg Máximo capacidad de carga de salida: 150 W para cargas R / 100 VA para cargas RC y RL Conformidad ETSI EN 300 328, con las normas: ETSI EN 301 489-1, EN 301 489 17

4. ТЕХНИЧЕСКИЕ ДАННЫЕ

потребляемая мощность:

 **DIW-01** Номинальное напряжение: 230 В ПЕРЕМЕННОГО ТОКА

Количество входов: 1 Взаимодействие с переключателями:

моностабильное (кнопки) и бистабильное (регулировка яркости выполняется в приложении).

Количество выходных каналов: <sup>1</sup> Количество терминалов соединительные клеммы:

Номинальная частота: 50 / 60 Гц  $H$ оминальная  $\Big|$  0,7 Вт

4 (провода сечения до 2,5 мм²)

Корпусное крепление: Ø 60 мм монтажная коробка Диапазон рабочих температур: -10 ÷ +55°C Класс защиты корпуса: IP20

> Размеры: 47,5 x 47,5 x 23 мм Вес: 0,04 кг

Максимум выходная 150 Вт для нагрузок R / 100 ВА для RC и RL нагрузок

EN 60669-1, EN 60669-2-1, ETSI EN 300 328, ETSI EN 301 489-1, EN 301 489-17

4. TECHNISCHE DATEN

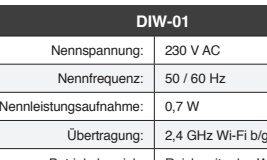

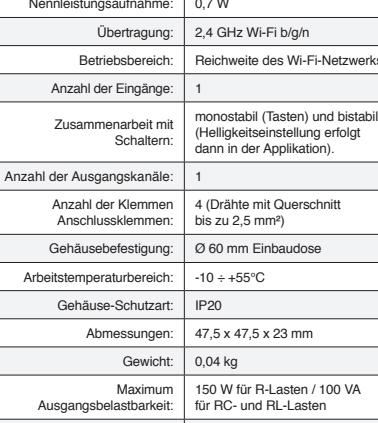

Normkonformität:

EN 60669-1, EN 60669-2-1, ETSI EN 300 328, ETSI EN 301 489-1, EN 301 489 17

(bulbs)

Input operation mode settings (depending on the switch used)

Save settings

**OPERATING RANGE**

**MONOSTABLE BISTABLE**

**Entrance Status LED**

一谷。

**IT**

**PT**

## **FR**

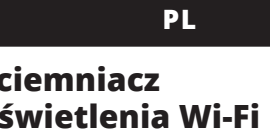

# **Dimmer della luce Wi-Fi** supla DIW-01

**CARATTERISTICHE DEL DISPOSITIVO:** • dimmer universale per illuminazione a 230 V AC, • potenza massima di carico fino a 150 W, .<br>regolazione completa dei parametri di funzionamento

1. PRIMA DI INIZIARE

**CONTENUTO DELLA CONFEZIONE** • Dispositivo DIW-01 • manuale utente

# **INIZIO:**

Il dispositivo deve essere collegato al sistema di alimentazione conformente alle norme vigenti. La modalità di collegamento è stata indicata nelle esenti istruzioni. Le operazioni di ontaggio, collegamento e regolazione o essere eseguite da elettricist qualificati che hanno preso visione delle

• cacciavite / pinza combinata, • diametro massimo di 2,5 mm<sup>2</sup> per collegamento elettric • si raccomanda l'attestato di abilitazione per tensioni fino a 1 kV.

2. AVVERTENZA

Durante l'installazione, prestare attenzione che il ricevitore non è esposto all'acqua o in ambiente con elevata umidità. tura di installazione dovrebbe essere nell'inte

istruzioni d'uso e delle funzioni del dispositivo. L'apertura della cassa comporta la decadenza della garanzia e il rischio di scosse elettriche. Prima di iniziare il montaggio, occorre assicurarsi che sui cavi di allacciamento non ci sia corrent La modalità di trasporto, stoccaggio e d'uso influisce sul corretto funzionamento del dispositivo. Si sconsiglia di montare il dispositivo se mancano elementi strutturali, se il dispositivo è danneggiato o presenta deformazioni. In caso di malfunzionamento, occorre contattare

# ferma con il tasto: "Crea un account". (2) **PASSO 3**

il produttore.

ZAMEL Sp. z o.o. dichiara che il tipo di dispositivo radio DIW-01 è conforme alla direttiva 2014/53 / UE. Il testo completo della dichiarazione di conformità UE è disponibile al seguente indirizzo Internet: www.zamel.com

> itivo deve ser conectado à alime tação de acordo com os padrões aplicáveis. O método de conexão é especificado neste manual. As atividades relacionadas instalação, conexão e ajuste devem se

3. INFORMAZIONI

vallo da -10 a + 55°C.

Il ricevitore DIW-01 è destinato al montaggio in stanze interne. Quando si installa in ambienti esterni il ricevitore deve essere montato in un involucro ermetico e protetto contro infiltrazione d'acqua, soprattutto dal lato dei morsetti di

collegamento.

**ATTENZIONE**

5.2. ATTIVAZIONE DELL'ACCOUNT SUPLA

**SE NON SEI ANCORA REGISTRATO** Puoi farlo cliccando sul tasto "Crea un account' **SE SEI GIÀ REGISTRATO** Inserisci l'indirizzo email usato durante la registrazione. (**1**) **CREA UN ACCOUNT** nserisci i seguenti dat • indirizzo email,

• password, • ripeti la password.

## **PASSO 2 crea un account / entra**

Collega DIW-01 all'impianto seguendo lo schema. (**3**)

5.3. SCHEMA DI COLLEGAMENTO **collega alla corrente**

**PASSO 4 aggiungi il dispositivo**

5.4. ASSOCIAZIONE AUTOMATICA DEL DISPOSITIVO

**ATTIVA L'APPLICAZIONE**  Seleziona "Associa un dispositivo" dal menù (**4**). **ATTIVAZIONE DELLA FINESTRA DI ASSOCIAZIONE** Si attiverà la finestra di associazione del dispositivo. Per continuare clicca su "Avanti" (**5**). **PASSWORD DELLA RETE** Seleziona la rete con cui il dispositivo si connetterà alla rete internet. Di seguito inserisci la sua password e clicca

La spia STATO continuerà a lampeggiare **3. Premi un'altra volta e trattieni il tasto** La spia STATUS lampeggerà una sola volta.

#### su "Avanti" (**6**). **ASSOCIAZIONE DEL DISPOSITIVO**

Collega il dispositivo alla corrente conformemente allo schema. Controlla che la spia del dispositivo si comporti nello stesnodo che si vede nel filmato. Altrimenti, metti il dispositiv in modalità di configurazione, trattenendo il tasto CONFIG presente sul dispositivo. Di seguito clicca su START (**7**). **REGISTRAZIONE DEI DISPOSITIVI DISATTIVATA** (**8**) Se appare il comunicato sull'attivazione della registrazione dei dispositivi, vai al sito **https://cloud. supla.org/**, esegui il login, accedi a "Mia SUPLA" e attiva la funzione di associazione dei dispositivi e ripeti il procedimento (**9**).

**IL DISPOSITIVO È STATO AGGIUNTO CON SUCCESSO** L'associazione del dispositivo dovrebbe terminare senza

• dimmer universal para iluminação de 230 V AC, • potência máxima de carga até 150 W, .<br>regulação completa dos parâmetros de funcionament

alcun problema. Riceverai il messaggio: "La configurazione del dispositivo è terminata con successo" (**10**). Cliccando su OK, l'applicazione visualizzerà l'elenco con il dispo aggiunto. DIW-01 segnalerà la connessione al server con aluce fissa della spia LED presente sulla parte frontale del dispositivo. ATTENZIONE!

Se al termine della configurazione il dispositivo conness non appare nell'applicazione, occorre controllare lo stato della spia LED. Durante la prima associazione di alcuni ispositivi, la spia può lampeggiare velocemente e in modo irregolare – ciò indica che il driver è nella fase di aggiornato del suo software. Subito dopo la spia LED dovrebbe avere la luce fissa, indicando la connessione al server. **ASSOCIAZIONE MANUALE DEL DISPOSITIVO** La procedura dell'associazione manuale deve essere usata .<br>ando, a causa di qualsiasi problema, l'associazione auto

• qualification certificate for voltages up to 1 kV is recommended

ZAMEL Sp. z o.o. declara que o tipo de equipamento de rádi DIW-01 está em conformidade com a Directiva 2014/53/UE. O texto integral da declaração UE de conformidade está disponível no seguinte endereço da Internet:

Durante a instalação, certifique-se de que o recepto não esteja exposto directamente à água e trabalhe num iente com alta umidade. A temperatura no local d instalação deve estar na faixa de -10 a + 55°C.

matica disponibile nell'applicazione non è andata a buon fine. **DISPOSITIVO IN MODALITÀ DI CONFIGURAZIONE**

**SE NÃO TEM A CONTA** Pode criá-los clicando no botão "Criar uma conta

In questo caso occorre mettere il dispositivo in modalità di configurazione cliccando su CONFIG presente sul dispositi vo fino a quando la spia STATO inizia a lampeggiare (**11**). **CONFIGURAZIONE DEL DISPOSITIVO**

#### **ABRA A APLICAÇÃO**  seguir, seleccione no menu "Adicionar dispositivo" (4

Di seguito occorre trovare il dispositivo sull'elenco delle reti Wi-Fi disponibili e connetterlo. Il nome della rete deve iniziare con ZAMEL-DIW-01 seguito dal numero seriale (**12**). 3. Impostazione della luminosità massima dell'illuminazio-

ne (lampadine).

4. Modalità di funzionamento in ingresso impostazioni (a seconda sull'interruttore utilizzato). 5. LED di stato attivo durante una chiamata con Internet.

6. LED di stato sempre spento.

7. Il LED di stato lampeggia mentre non è connesso

con Internet. 8. Impostazioni LED DI STATO.

6. RIPRISTINO DEL DISPOSITIVO **RIPRISTINO DELLE IMPOSTAZIONI DI FABBRICA** (**18**).

**1. Clicca e trattieni il tasto CONFIG**

La spia STATUS inizierà a lampeggiare velocemente.

**2. Rilascia il tasto CONFIG**

**4. Rilascia il tasto**

Il dispositivo sarà resettato e si riaccenderà – la spia STATO lampeggerà velocemente.

7. ISTRUZIONI D'USO DETTAGLIATE Per scaricare le istruzioni d'uso dettagliate con altri materiali video disponibili, devi scansionare il codice QR (**19**)

o scrivere nel browser il seguente link: **https://zamel.com/en/supla/diw-01-manual.pdf** 8. GARANZIA

6. LED de status sempre apagado. 7. LED de status pisca enquanto não conectado

Para baixar uma instrução detalhada contendo mat de vídeo adicionais, é necessário scanner o código em mosaico (**19**) ou inserir a seguinte ligação no navegad **https://zamel.com/en/supla/diw-01-manual.pdf**

1. A garantia da ZAMEL Sp. z o.o. para os produtos vendido é de 24 meses. 2. A garantia da ZAMEL Sp. z o.o. não inclui: a) danos mecânicos resultantes de transporte, carga descarga ou outras circunstâncias; b) danos resultant da montagem ou operação defeituosa dos produtos d ZAMEL Sp. z o.o; c) danos resultantes de quaisquer alte rações feitas pelo COMPRADOR ou por terceiros e rela tivas aos produtos vendidos ou dispositivos nec ao bom funcionamento dos produtos vendidos; d) dano resultantes de força maior ou outros eventos fortuitos para os quais a ZAMEL Sp. z o.o. não é responsável. 3. O .<br>COMPRADOR apresenta todas as reclamações da garant no ponto de compra ou na empresa ZAMEL Sp. z o.o. por e crito após a detecção de defeitos. 4. A ZAMEL Sp. z o.o. ob ga-se a tratar reclamações de acordo com a legislação pol ca. 5. A ZAMEL Sp. z o.o. toma decisão no que diz respe à forma de tratamento de uma reclamação, ou seja, substituição do produto por outro livre de defeitos, reparação o devolução do dinheiro. 6. A garantia não exclui, nem limit nem suspende os direitos do COMPRADOR resultantes da legislação relativa às garantias legais para defeitos de um

dell'oggetto venduto.

**CONTENU DE L'EMBALLAGE** • appareil DIW-01 • mode d'emploi

# **Redutor de luz Wi-Fi** supla DIW-01

1. ANTES DE COMEÇAR **CARACTERÍSTICAS DO DISPOSITIVO:**

> Le dispositif doit être connecté au réseau conformément aux normes en vigueur. Le présent mode d'emploi ndique comment procéder au raccorde ment. Les activités liées à : l'installation, e raccordement et le réglage doivent

### **A EMBALAGEM INCLUI:** • dispositivo DIW-01, • manual de instruções.

**O QUE É NECESSÁRIO PARA COMEÇAR:**

• chave de fenda / alicate, • cabo de diâmetro máximo de 2,5 mm2 para conexão de alimentação,

# 2. AVISO

eformação.

et ayant pris connaissance des fonctions de l'apparei Le démontage du boîtier entraine l'annulation de la garantie et créé un risque d'électrocution. Avant de commencer l'installation, assurez-vous que les câbles de raccordement ne sont pas sous tension. Le bon fonctionnement du dispositif dépend de son mode de transport, de son stockage et de son utilisation. Il est déconseillé d'installe l'appareil dans les cas suivants: composants manquants endommagement ou déformation du dispositif. En cas de dysfonctionnement, veuillez contacter le fabricant. Par la présente, ZAMEL Sp. z o.o. déclare que le type d'équipement radio DIW-01 est conforme à la Directive 2014/53/EU. Le texte intégral de la déclaration de conformité de l'UE est disponible sur le site web suivant : www.zamel.com

tenham lido as instruções de operação

5.2. CRÉATION D'UN COMPTE SUPLA **SI VOUS N'AVEZ PAS DE COMPTE** Vous pouvez le créer en cliquant sur le bouton "Créer un

e as funções do dispositivo. A desmontagem da caixa anula a garantia e cria um risco de choque elétrico. Antes de iniciar a instalação, certifique-se de que não há tensão nos cabos de conexão. A operação correta é influenciada pela maneira de transportar, armazenar e usar o dispositivo. Não é aconselhável instalar o dispositivo nos seguintes casos: componentes ausentes, danos ao dispositivo ou

Em caso de mau funcionamento, entre em contato com

o fabricante.

nuer, cliquez sur "Continuer" (5). **MOT DE PASSE DU RÉSEAU**

lectionnez le réseau par le biais duquel le périphérique se connectera à Internet. Ensuite, entrez le mot de passe du réseau et cliquez sur "Continuer" (6).

www.zamel.com

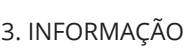

l'onglet "Mon SUPLA" et activez l'ajout de périphériques, puis recommencez la procédure. **LE DISPOSITIF A ÉTÉ AJOUTÉ**

O receptor DIW-01 é projectado para instalação interna. Durante a instalação ao ar livre, o receptor deve ser colocado numa carcaça hermética adicional e protegido contra enetração de água, especialmente do lado dos terminais de conexão.

**TEM A CONTA** Digite o endereço de e-mail que foi usado para criar **CRIE UMA CONTA**

a conta. (**1**)

Na página, insira os seguintes dados:

• e-mail, • senha,

• confirmação da senha. Confirme todo com o botão: "Crie uma conta". (**2**)

## **PASSO 2 criar uma conta / iniciar sessão**

5.3. ESQUEMA DE CONEXÃO Ligue o DIW-01 para instalação de acordo com esquema. (**3**)

**PASSO 3 conectar-se** 

**à eletricidade**

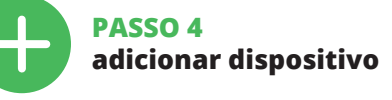

5.4. ADICIONAR DISPOSITIVOS AUTOMÁTICOS

**INICIAR O ASSISTENTE** O Assistente de adicionar dispositivos será exibido. Para continuar, pressione o botão "Seguinte" (5). **SENHA DE REDE**

Seleccione a rede através da qual o dispositivo vai ser conectado à Internet. Em seguida, digite a senha e pressione Seguinte" (6). **CONEXÃO DO DISPOSITIVO**

> L'appareil sera réinitialisé et redémarrera – le voyant STATUS clignotera rapidement.

Pour télécharger les instructions détaillées contenant de films vidéo supplémentaires, veuillez scanner le code QR (**19**) ou saisir le lien suivant dans votre navi **https://zamel.com/en/supla/diw-01-manual.pdf**

Conecte a fonte de alimentação ao dispositivo de acordo com o diagrama. Verifique se o LED no dispositivo se comporta da mesma forma que na animação. Caso contrário, insira o dispositivo no modo de configuração, mantendo pressionado o botão CONFIG no dispositivo. Em seguida, pressione o botão START (**7**).

**REGISTO DE DISPOSITIVOS DESLIGADOS** (**8**)

Se aparecer o comunicado sobre a desativção do registo dos dispositivos, é preciso ir à página **https://cloud. supla.org/**.

Iniciar sessão, seleccionar a página "Minha SUPLA", activar a agregação de dispositivos e volvar a realizar o processo. **A ADIÇÃO DO DISPOSITIVO FOI EFECTUADA COM SUCESSO**

> . Par la présente, la société à responsabilité limitée, ZAME Sp. z o.o. accorde une garantie de 24- mois sur les produits vendus. 2. La garantie ZAMEL Sp. z o.o. ne couvre pas: a) les dommages mécaniques résultant du transport, d chargement/du déchargement ou d'autres circonstance b) les dommages résultant d'un montage ou d'une utilisation inappropriée des produits ZAMEL Sp. z oo; c) les dommages résultant de modifications apportées aux produits vendu ou aux dispositifs nécessaires au bon fonctionnement de produits vendus, apportées par l'acheteur ou des tiers; d) les dommages résultant d'un cas de force majeure ou d'autres événements fortuits pour lesquels ZAMEL Sp. z o. n'est pas responsable. 3. Toute réclamation au titre de la garantie doit être immédiatement notifiée sous forme écrit par l'acheteur au point de vente ou auprès de ZAMEL Sp. z o.o. 4. Par la présente, la société à responsabilité limitée ZAMEL Sp. z o.o. s'engage à traiter les réclamations conformément aux dispositions de la loi polonaise en vigueur. 5. Le choix du mode de traitement des réclamations, comme l'échange, la réparation ou le remboursement, appartient à la société ZAMEL Sp. z o.o. 6. La présente garantie n'exclut ne limite ni ne suspend les droits de l'acheteur résultant de la non-conformité du produit au contrat.

Adicionar o dispositivo deve terminar sem problemas. A comunicação final informará sobre este fato: configuração do dispositivo realizada com êxito Depois de pressionar o botão OK, a aplicação deve exibir o dispositivo corretamente adicionado na lista. O DIW-01 sinalizará o estabelecimento de uma conexão com o servidor permanente, iluminando o diodo LED localizado na frente do dispositivo (**10**).

NOTA! Se o dispositivo conectado à aplicação não estiver visível imediatamente após concluir a configuração, verifique o status do LED. Durante a primeira adição de alguns dispositivos, o díodo pode piscar irregularmente muito rapidamente – isso significa que o controlador está a actualizar o seu software. Logo depois, o LED deve estar aceso continuamente, o que significa conexão com o servidor. **ADIÇÃO MANUAL DO DISPOSITIVO**

O procedimento de adição manual deve ser usado quando, por algum motivo, a adição automática disponível na aplicação não for bem-sucedida.

**DISPOSITIVO NO MODO DE CONFIGURAÇÃO** Para fazer isso, insira o dispositivo no modo de configuração mantendo pressionado o botão CONFIG no dispositivo até que o STATUS LED comece a piscar (**11**).

(**17**) 1. Salve as configurações.

Odbiornik DIW-01 przeznaczony jest do montażu wewn ieszczeń. Podczas instalacji na zewnątrz pomieszcz odbiornik należy umieścić w dodatkowej obudowie hermetycznej i zabezpieczyć przed wnikaniem wody szczególn od strony zacisków przyłączeniowych.

sz je założyć naciskając przycisk "Utwórz kont Wprowadź adres email, który został użyty

Na stronie wprowadź następujące dane

2. Definir o brilho mínimo da iluminação (lâmpadas). 3. Definir o brilho máximo da iluminação (lâmpadas). 4. Modo de operação de entrada configurações (dependendo no interruptor usado). 5. LED de status ativo durante uma chamada com

a Internet.

com a Internet.

8. Configurações LEDs de STATUS.

z siecią Internet. Następnie wprowadź do niej hasło i naciśnii "Dalej" (6).

6. REINÍCIO DO DISPOSITIVO **REINÍCIO PARA AS CONFIGURAÇÕES DE FÁBRICA** (**18**)

**1. Premir e manter o botão CONFIG** O díodo STATUS vai piscar rapidament **2. Liberar o botão de CONFIG** O diodo STATUS continuará piscando. **3. Voltar a apertar manter apertado** O díodo STATUS vai pisca uma vez.

**4. Soltar**

O dispositivo vai ser restabelecido e reiniciado – o LED STATUS vai piscar rapidamente.

## 7. INSTRUÇÕES DETALHADAS

Dodawanie urządzenia powinno zakończyć się bez żadnych lemów. O tym fakcie poinformuje komunikat końcow "Konfiguracja urządzenia zakończona powodzeniem" (**10**). 'o naciśnięciu przycisku OK aplikacja powinna wyświetli poprawnie dodane urządzenie na liście. DIW-01 zasygnaliiązanie połączenia z serwerem stałym świec diody LED, znajdującej się w przedniej części urządzenia. UWAGA!

8. GARANTIA

App Store www.supla.org/android www.supla.org/ios

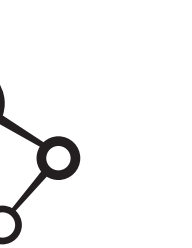

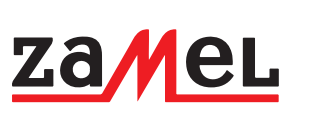

5.5 FUNZIONI APPLICAZIONE **FINESTRA PRINCIPALE DELL'APPLICAZIONE** (**15**) il controllo dell'illur

(**16**) mpostazione della luminosità

**JANELA PRINCIPAL DA APLICAÇÃO** (**15**) neça o controlo remoto da iluminaçã

--------<br>Commencez la commande de l'éclairage à distance 5.6. RÉGLAGE DES PARAMÈTRES 1. ZAMEL Sp. z o.o. concede 24 mesi di garanzia sui prodot in vendita. 2. La garanzia ZAMEL Sp. z o.o. non copre: a) dannenti meccanici sorti durante il trasporto, car rico o altre circostanze; b) danneggiamenti dovuti al montaggio incorretto o l'uso improprio dei prodotti ZAMEL S z o.o.; c) danneggiamenti dovuti a qualsiasi modifica eseguita dall'ACQUIRENTE o dai terzi che si riferiscono ai prodotti che sono oggetto di vendita o ai dispositivi indispensabili p il corretto funzionamento dei prodotti che sono oggetto di vendita; d) danneggiamenti dovuti a causa di forza maggior o altri casi fortuiti, di cui ZAMEL Sp. z o.o. non è responsabi 3. Tutti i reclami nell'ambito della garanzia devono esser inoltrati dall'ACQUIRENTE al punto vendita o all'aziend ZAMEL Sp. z o.o. in forma scritta ed al momento della lor statazione. 4. ZAMEL Sp. z o.o. si impegna ad esamin re il reclamo conformemente alle leggi polacche in vigore. 5. La modalità di risoluzione del reclamo, ad esempio la sostituzione del prodotto con uno privo di difetti, la riparazio ne o il rimborso dipende da ZAMEL Sp. z o.o. 6. La garanzia non esclude, né limita, né sospende i diritti dell'Acquirent risultanti dalle norme riguardanti la garanzia sui difet

produto vendido.

5. ARRANQUE EM 5 PASSOS

**PASSO 1**

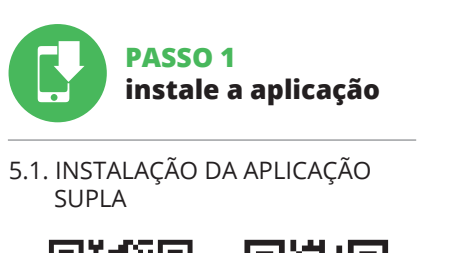

**PRIMEIROS PASSOS**

www.supla.org/android www.supla.org/io

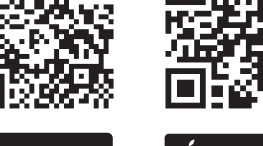

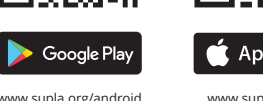

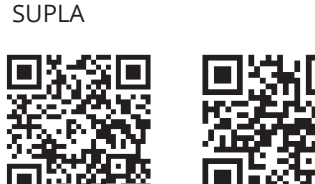

# **Variateur de lumière Wi-Fi** supla DIW-01

1. AVANT DE COMMENCER **CARACTÉRISTIQUES DU DISPOSITIF :**

> la STATUS będzie nadal mrug **3. Ponownie naciśnij i przytrzymaj przycisk.**

• gradateur universel pour l'éclairage 230 V AC, • puissance de charge maximale jusqu'à 150 W, • la régulation complète des paramètres de fonctionnement.

> W celu pobrania szczegółowej instrukcji zawierającej doda kowe materiały video, należy zeskanować kod mozaikowy (**19**) lub wpisać w przeglądarce następujący link: **https:// zamel.com/en/supla/diw-01-manual.pdf**

#### **CE DONT VOUS AVEZ BESOIN POUR COMMENCER :** • tournevis / pince, • un conduit de diamètre de 2,5 mm² au maximum pour brancher l'alimentation électrique, • certificat de qualification pour les tensions jusqu'à 1 kV

est recommandé.

2. AVERTISSEMENT

qualifiés ayant lu le mode d'emploi

**ATTENTION** etre effectuées par des électriciens

veis e conecte-se a ele. O nome da rede deve começar com ZAMEL-DIW-01 e depois o número de série (**12**). Agora, inicie o navegador da web e digite o endereço n barra: 192.168.4.1 e confirme. A página de configuração será exibida. Aqui é possível alterar facilmente as configu-

3. INFORMATIONS

Lors de l'installation, assurez-vous que le récepteur ne sera pas exposé à un contact direct avec l'eau et ne sera pas utili-

le lieu d'installation doit être comprise entre -10 et + 55°C. Le récepteur DIW-01 est conçu pour être installé à l'intérieur des bâtiments. En cas d'installation à l'extérieur, le récepteur devra être placé dans un boîtier hermétique et protégé contre les infiltrations d'eau, en particulier au niveau des

.<br>ment très humide. La températu

bornes de connexion.

Entrez l'adresse email utilisée pour créer votre compte (**1**).

compte" **VOUS AVEZ UN COMPTE CRÉER UN COMPTE** Sur la page du site, entrez les données suivantes:

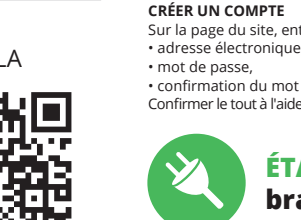

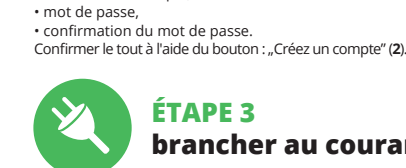

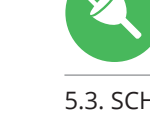

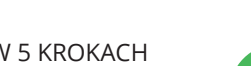

## **ÉTAPE 2 créer un compte / se connecter**

5.3. SCHÉMA DE RACCORDEMENT Connectez le DIW-01 à l'installation suivant le schéma (**3**).

# **ÉTAPE 3 brancher au courant**

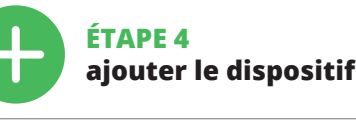

5.4. AJOUT AUTOMATIQUE DU DISPOSITIF

**LANCER L'APPLICATION** Sélectionnez dans le menu "Ajouter un appareil" (4 **LANCER L'ASSISTANT** L'assistant d'ajout de périphériques s'affiche. Pour conti-

**CONNEXION DU DISPOSITIF** Brancher l'appareil au réseau conformément au schéma. Vérifiez si le voyant de l'appareil se comporte comme dans ation. Si ce n'est pas le cas, faites passer le périphé rique en mode configuration en maintenant enfoncé le bouton CONFIG du dispositif. Appuyez ensuite sur

le bouton START (**7**). **L'ENREGISTREMENT DES APPAREILS EST ACTIVÉ** (**8**) Si un message relatif à la désactivation de l'enregistrement des appareils s'affiche, veuillez vous rendre sur le site **https://cloud. supla.org/**. Connectez-vous, sélectionnez

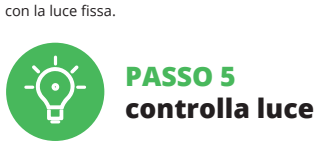

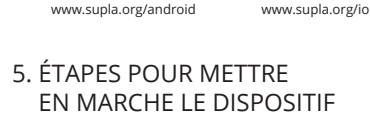

L'ajout du dispositif devrait être mené à terme sans aucun problème. Cela sera confirmé par le message final : "La configuration de l'appareil est réussie. "À la suite de l'utilisation du bouton OK, l'application affichera l'appareil ajouté correctement à la liste. Le DIW-01 signalera l'établis-.<br>ement d'une connexion avec le serveur par une diode LED située à l'avant de l'appareil, allumée en continu. (**10**) ATTENTION!

Si le périphérique n'est pas visible dans l'application immédiatement après la configuration, vérifiez l'état du voyant LED. Suite au premier ajout de certains dispositifs, la diode peut clignoter très rapidement de manière irrégulière : cel signifie que le contrôleur met à jour son logiciel. Quelques instants après, le voyant LED devrait s'allumer en continu, ce qui équivaut à une connexion au serveur.

**AJOUT MANUEL D'UN DISPOSITIF** On aura recours à la procédure d'ajout manuel lorsque, pour quelle que raison que ce soit, l'ajout automatique accessible à partir de l'application a échoué.

**DISPOSITIF EN MODE CONFIGURATION** Pour ce faire, faites passer le périphérique en mode configuration en maintenant enfoncé le bouton CONFIG du dispositif jusqu'à ce que le voyant STATUS se mette à clignoter (**11**).

**CONFIGURATION DU DISPOSITIF** Retrouvez ensuite le périphérique dans la liste des réseaux Wi-Fi disponibles affichés et connectez-vous à celui-ci.

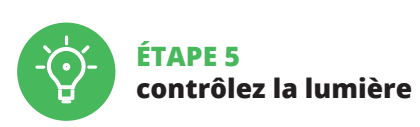

(**17**)

1. Enregistrez les paramètres.

2. Réglage de la luminosité minimale de l'éclairage (ampoules). 3. Réglage de la luminosité maximale de l'éclairage

(ampoules).

4. Mode de fonctionnement d'entrée paramètres (selon sur l'interrupteur utilisé). 5. LED d'état active pendant un appel avec Internet.

6. LED d'état toujours éteinte.

7. La LED d'état clignote sans être connecté avec Internet.

8. Paramètres LED D'ÉTAT.

6. RÉINITIALISATION DE L'APPAREIL **RÉINITIALISATION AUX RÉGLAGES D'USINE** (**18**)

**1. Appuyez sur la touche CONFIG et maintenez-la enfoncée.**

La diode STATUS se met à clignoter rapidement.

**2. Relâchez le bouton CONFIG.** La diode STATUT continue à clignoter. **3. Reappuyer et tenir le bouton.** La diode STATUS clignotera une fois.

**4. Relâcher le bouton.**

### 7. INSTRUCTIONS DÉTAILLÉES

8. GARANTIE

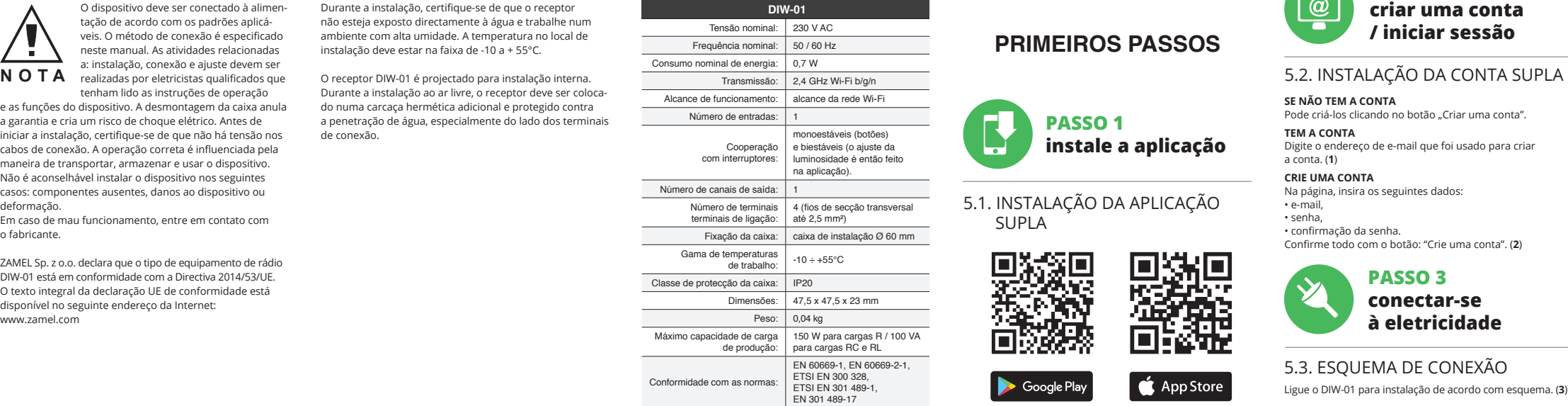

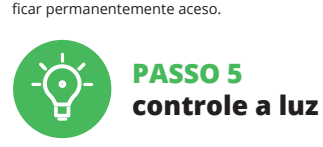

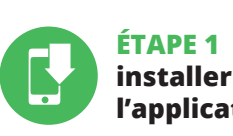

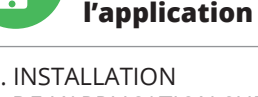

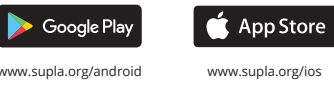

# **MISE EN MARCHE**

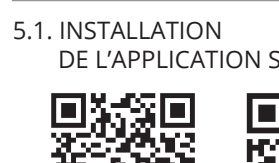

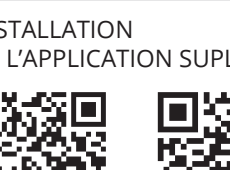

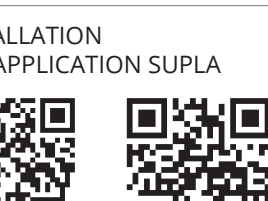

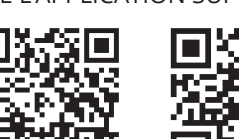

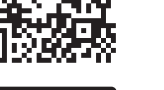

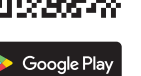

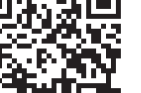

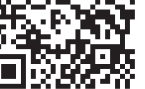

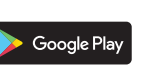

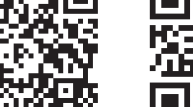

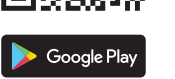

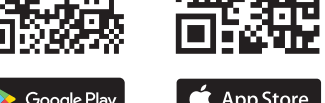

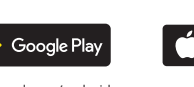

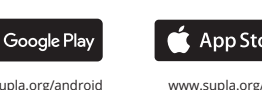

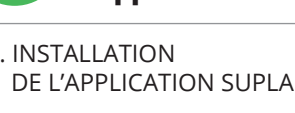

**Ściemniacz oświetlenia Wi-Fi** supla DIW-01

1. ZANIM ZACZNIESZ **CECHY URZĄDZENIA:**

• uniwersalny ściemniacz do oświetlenia 230 V AC, • maksymalna moc obciążenia do 150 W, • pełna regulacja parametrów pracy.

**ZAWARTOŚĆ OPAKOWANIA:** • urządzenie DIW-01, • instrukcja obsługi.

**CO POTRZEBUJESZ ŻEBY ROZPOCZĄĆ:** • śrubokręt / kombinerki, • przewód o średnicy maksymalnie 2,5 mm² do podłączenia zasilania, • zalecane uprawnienia SEP 1kV.

# 2. OSTRZEŻENIE

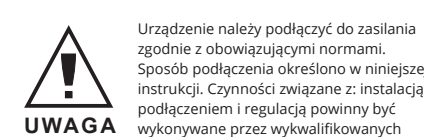

elektryków, którzy zapoznali się z instrukcją obsługi i funkcjami urządzenia. Demontaż obudowy powoduje utratę gwarancji oraz stwarza niebezpieczeńst porażenia prądem. Przed rozpoczęciem instalacji należy upewnić się czy na przewodach przyłączeniowych nie występuje napięcie. Na poprawne działanie ma wpływ sposób transportu, magazynowania i użytkowania urządzenia. Instalacja urządzenia jest niewskazana w następujących

przypadkach: brak elementów składowych, uszkodzeni

urządzenia lub jego deformacje.

W przypadku nieprawidłowego funkcjonowania należy

zwrócić się do producenta. ZAMEL Sp. z o.o. niniejszym oświadcza, że typ urządzenia radiowego DIW-01 jest zgodny z dyrektywą 2014/53/UE. Pełny tekst deklaracji zgodności UE jest dostępny pod następującym adresem internetowym: www.zamel.com

3. INFORMACJE Podczas instalacji należy zwrócić uwagę, aby odbiornik i był narażony na bezpośrednie działanie wody oraz na pr w środowisku o podwyższonej wilgotności. Temperatura w miejscu instalacji powinna zawierać się w zakresie od -10 do +55°C.

**JEŻELI NIE POSIADASZ KONTA**

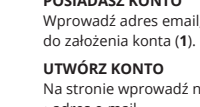

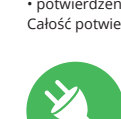

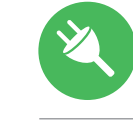

Całość potwierdź przyciskiem: "Utwórz konto" (**2**).

## **KROK 2 utwórz konto / zaloguj się**

5.3. SCHEMAT PODŁĄCZENIA Podłącz DIW-01 do instalacji wg. schematu.

# **KROK 3 podłącz do prądu**

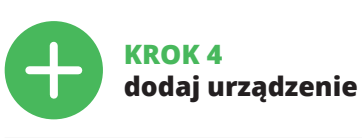

5.4. DODANIE AUTOMATYCZNE URZĄDZENIA

**URUCHOM APLIKACJĘ** Następnie wybierz w menu "Dodaj urządzenie" (4 **URUCHOMIENIE KREATORA**

Wyświetli się Kreator dodawania urządzeń. Aby kontynuvać naciśnij przycisk "Dalej" **(5**). **HASŁO DO SIECI** Wybierz sieć przez którą urządzenie uzyska połączenie

**PODŁĄCZANIE URZĄDZENIA** Podłącz zasilanie do urządzenia zgodnie ze schematem.

Sprawdź czy dioda w urządzeniu zachowuje się tak jak na animacji. Jeśli nie, wprowadź urządzenie w tryb konfiguracji przytrzymując przycisk CONFIG na urządzeniu. Następnie

### naciśnij przycisk START (**7**). **REJESTRACJA URZĄDZEŃ WYŁĄCZONA** (**8**)

Jeżeli pojawi się komunikat o wyłączeniu rejestracji urządzeń, należy przejść na stronę **https://cloud.supla.org/**, zalogować się, wybrać zakładkę "Moja SUPLA" i włączy dodawanie urządzeń (**9**), po czym powtórzyć proces.

## **DODAWANIE URZĄDZENIA POWIODŁO SIĘ**

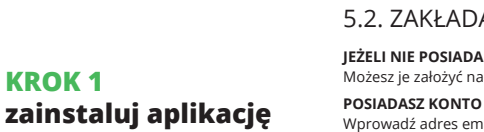

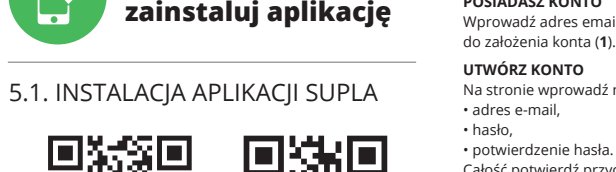

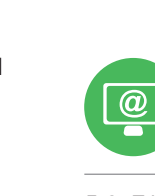

Jeżeli zaraz po zakończeniu konfiguracji nie widać połączoiego urządzenia w aplikacji, należy sprawdzić stan diod LED. Podczas pierwszego dodawania niektórych urządzeń dioda może mrugać bardzo szybko nieregularnie - oznac to, że sterownik aktualizuje swoje oprogramowanie. Chwilę po tym zabiegu dioda LED powinna świecić światłem ciągłym co oznacza połączenie z serwerem.

**DODANIE RĘCZNE URZĄDZENIA** Procedurę ręcznego dodawania należy zastosować w moncie gdy z jakiegoś powodu dodawanie automatyczne dostępne z poziomu aplikacji zakończyło się niepowodze-

niem. **URZĄDZENIE W TRYBIE KONFIGURACJI** W tym celu należy wprowadzić urządzenie w tryb konfiguracji przytrzymując przycisk CONFIG w urządzeniu do czasu kiedy dioda STATUS nie zacznie pulsować (**11**). **KONFIGURACJA URZĄDZENIA**

Następnie należy wyszukać urządzenie na liście dostępnych sieci Wi-Fi i połączyć się z nią. Nazwa sieci powinna zaczynać się od ZAMEL-DIW-01 a następnie numer seryjny (**12**).

 $\boxed{\circledcirc} + \frac{\circledcirc}{\circledcirc} + \frac{\circledcirc}{\circledcirc} + \frac{\circ$ 

**KROK 5**

Teraz uruchom przeglądarkę internetową i wpr<mark>c</mark> w pasku adres: 192.168.4.1 po czym zatwierdź. Wyświetli ę strona konfiguracyjna. W tym miejscu w łatwy sposób

Po wprowadzeniu zmian naciśnij przycisk "SAVE" u dołu ekranu. Powinien pokazać się komunikat "Data saved!" (14). by zatwierdzić wprowadzone dane należy krótko nacisną przycisk CONFIG w urządzeniu. Jeśli urządzenie poprawnie płączy się z serwerem – dioda STATUS będzie świec

**steruj światłem**

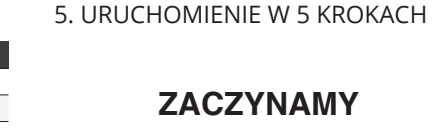

**KROK 1**

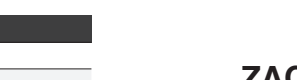

**ZACZYNAMY**

5.6. IMPOSTAZIONE DEI PARAMETRI

(**17**) 1. Salva le impostazioni.

2. Impostazione della luminosità minima dell'illuminazion lampadine)

5.5. FUNÇÕES DA APLICAÇÃO

5.6. CONFIGURAÇÃO DOS PARÂMETROS

(**16**) Ajuste de brilho.

5.5. FONCTIONS D'APPLICATION **LA FENÊTRE PRINCIPALE DE L'APPLICATION (15)**

(**16**)

Réglage de la luminosité.

5.5. FUNKCJE APLIKACJI

**Główne okno aplikacji**

Rozpocznij zdalne sterowanie oświetleniem. (**15**) 5.6. USTAWIANIE PARAMETRÓW

(**16**)

Ustawienie jasności.

5. ATTIVAZIONE IN 5 PASSI

**PASSO 1 installa l'applicazione**

**INIZIAMO**

5.1. INSTALLAZIONE

Google Play

DELL'APPLICAZIONE SUPLA

¥П

回线回

盛楽

App Store

możesz zmienić ustawienia sieci (**13**).

światłem ciągłym.

(**17**)

1. Zapisz ustawienia.

2. Ustawienie minimalnej jasności oświetlenia (żarówek). .<br>3. Ustawienie maksymalnej jasności oświetlenia (żarów 4. Tryb pracy wejścia ustawienia (w zależności od na zasto-

sowanym przełączniku).

5. Dioda LED stanu aktywna podczas połączenie

z Internetem.

6. Dioda LED stanu zawsze wyłączona. 7. Dioda LED stanu miga gdy nie jest podłączony

z Internetem. 8. Ustawienia diody STATUS.

6. RESET URZĄDZENIA

**RESETOWANIE DO USTAWIEŃ FABRYCZNYCH** (**18**) **1. Naciśnij i przytrzymaj przycisk CONFIG.** Dioda STATUS zacznie szybko mrugać.

**2. Puść przycisk CONFIG.**

Dioda STATUS mrugnie raz. **4. Puść przycisk.**

Urządzenie zostanie zresetowane i uruchomi się ponownie – dioda STATUS będzie szybko mrugać.

### 7. INSTRUKCJA SZCZEGÓŁOWA

8. GWARANCJA

 $\overline{\mathbb{P}}$ 

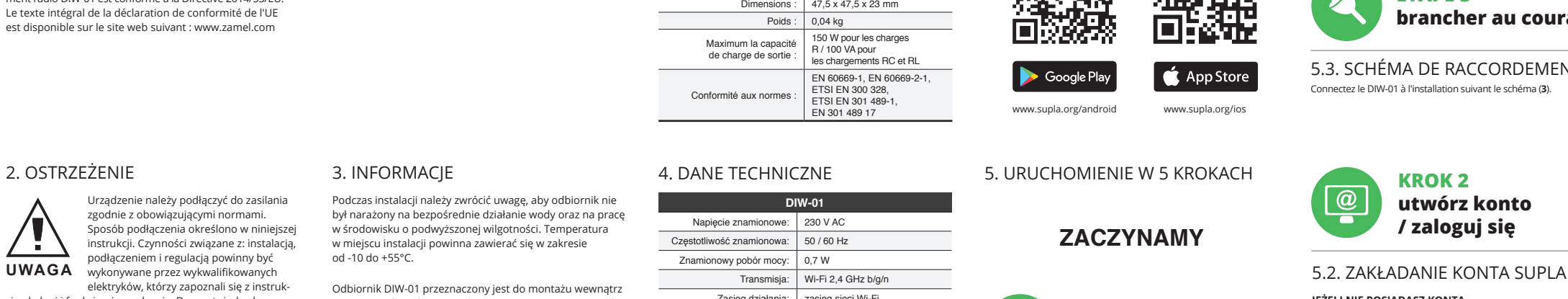

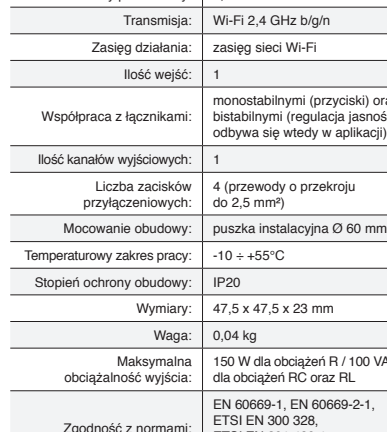

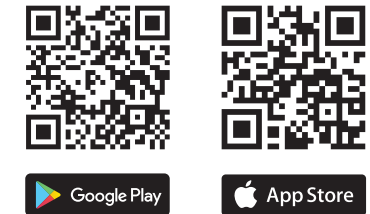

1. ZAMEL Sp. z o.o. udziela 24- miesięcznej gwarancji na sprzedawane towary. 2. Gwarancją ZAMEL Sp. z o.o. nie są objęte: a) mechaniczne uszkodzenia powstałe w transpo-rcie, załadunku / rozładunku lub innych okolicznościach; b) uszkodzenia powstałe na skutek wadliwie wykonane montażu lub eksploatacji wyrobów ZAMEL Sp. z o.o uszkodzenia powstałe na skutek jakichkolwie przeróbek dokonanych przez KUPUJĄCEGO lub osoby trzecie a odnoszących się do wyrobów będących przedmiotem sprzedaży lub urządzeń niezbędnych do prawidłowego funkcjonowania wyrobów będących przedmio tem sprzedaży; d) uszkodzenia wynikające z działania siły wyższej lub innych zdarzeń losowych, za które ZAMEL Sp. z o.o. nie ponosi odpowiedzialności. 3. Wszelkie roszczen z tytułu gwarancji KUPUJĄCY zgłosi w punkcie zakupu lub mie ZAMEL Sp. z o.o. na piśmie po ich stwierdzen 4. ZAMEL Sp. z o.o. zobowiązuje się do rozpatrywania rekla-macji zgodnie z obowiązującymi przepisami prawa polskiego. 5. Wybór formy załatwienia reklamacji, np. wymiana towaru wolny od wad, naprawa lub zwrot pieniędzy należy do ZAME Sp. z o.o. 6. Terytorialny zasięg obowiązywania gwarancji: Rzeczpospolita Polska. 7. Gwarancja nie wyłącza, nie ogranicza ani nie zawiesza uprawnień KUPUJĄCEGO wynikających z przepisów o rękojmi za wady rzeczy sprzedanej.

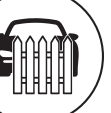

Apri il browser e inserisci l'indirizzo: 192.168.4.1 e clicca INVIO. Apparirà la pagina di configurazione. Qui è possibile modificare le impostazioni della rete (**13**). Al termine delle modifiche, clicca su "SAVE" in basso nello schermo. Apparirà il messaggio "Data saved!" (**14**). Per confermare i dati inseriti, clicca brevemente sul tasto CONFIG presente sul dispositivo. Se il dispositivo si connetterà correttamente al server, la spia STATO si illuminerà

**CONFIGURAÇÃO DO DISPOSITIVO** Em seguida, pesquise o dispositivo na lista de redes Wi-Fi

rações de rede. (**13**). Depois de fazer alterações, pressione "SAVE" na parte inferior do ecrã. A mensagem "Dados salvos!" (**14**) deve aparecer. Para confirmar os dados inseridos, pressione rapidamente o botão CONFIG no dispositivo. Se o dispositivo

e conectar corretamente ao servidor, o LED STATUS vai

Le nom du réseau doit commencer par ZAMEL-DIW-01 suivi du numéro de série (**12**). Lancez maintenant le navigateur Web, et entrez l'adresse suivante dans la barre: 192.168.4.1, puis confirmez. La page de configuration s'affichera. Ici, vous pouvez facilement modifier les paramètres du réseau (**13**).

Après avoir effectué les modifications, appuyez sur .<br>ENREGISTRER" en bas de l'écran. Le message "Data saved!" (**14**) devrait s'afficher. Pour confirmer les données saisies, .<br>appuyez brièvement sur le bouton CONFIG de l'appareil l'appareil se connecte correctement au serveur, le voyant ÉTAT reste allumé.

# 4. CARACTÉRISTIQUES TECHNIQUES

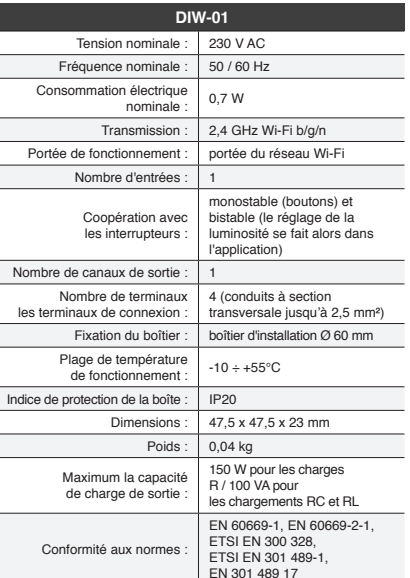

## 4. DADOS TÉCNICOS

4. DATI TECNICI

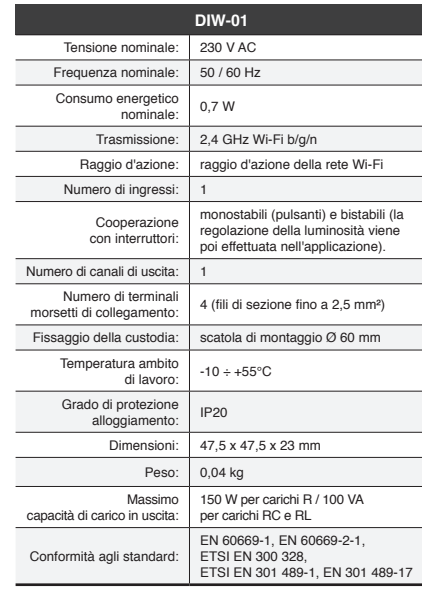

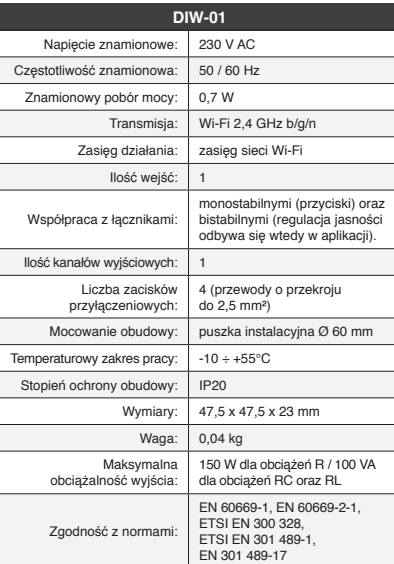

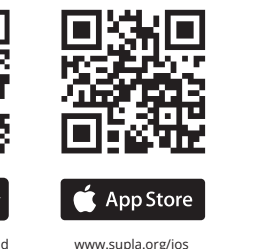

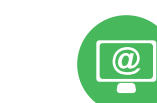